## NEXTGEN CARE GUIDELINES DEMONSTRATION

This demonstration reviews usage of Care Guidelines. Details of the workflow will likely vary somewhat, depending on practice policy & clinic layout, though this should give you a good idea of NextGen functionality.

This has been prepared with EHR 5.8 & KBM 8.3. Subsequent updates may display cosmetic & functional changes.

Use the keyboard or mouse to pause, review, & resume as necessary.

• Care Guidelines are basically reminders that can be employed to help providers & staff keep track of health maintenance & disease management measures, especially those that need to be addressed on a recurring basis.

• Think of it as the page near the front of a paper chart you may have had in the past with a "do-list" that you had to manually review & update—only now the program will help you do some of that.

- Some examples are:
	- \* Vaccinations
	- \* Mammograms
	- \* Colon cancer screening
	- \* Recurring lab tests

• Initially we will start with a relatively small handful of evidence-based recommendations, supported by entities like the CDC & the USPSTF.

• Over time we may add more Guidelines, based upon changing recommendations or specialty needs.

• Those who have used NextGen for a few years will notice that Guidelines have been in existence in some form for a while. However, they were so dysfunctional that we have not attempted to use them.

• We now feel like, while they're not perfect, they are behaving well enough to start utilizing them in our practice.

- NextGen has used various terminology for Guidelines over the years, including:
	- \* Care Guidelines
	- \* Clinical Guidelines
	- \* Guidelines
	- \* Protocols
	- \* Recommended Care
- Unfortunately, you'll still see a mixture of these terms that can lead to some confusion.

• If you want to try to make some sense of how they currently appear to be using these terms, here goes.

\* **Care Guidelines** = **Clinical Guidelines**: The global term for all Guidelines & Recommended Care. These are made up of:

1) **Guidelines** (formerly, & sometimes still, known as **Protocols**): These are tangible things to do, e.g. vaccinations & recurring tests like mammograms, pap smears, & blood work.

2) **Recommended Care**: Less tangible things to consider, like "best practice" considerations for disease management.

• Try not to worry too much about the inconsistent terms.

• For the most part, I'll refer to **Guidelines** as recurrent tests & procedures. The program should tell you when these are due, remember the date they're done, & remind you when they're due again later on. This is what we'll mainly focus on.

• Think of **Recommended Care** as a list of suggestions or FYIs. They're generally not dated or "checked off."

# Activating Guidelines

- Guidelines have to be "activated," or assigned to a patient.
- All adults should have the Health Maintenance Guideline activated.
- Patients with some chronic diseases will need to have specific Guidelines activated for these problems as well.
- Patients may also have concurrent illnesses or risks that modify Guidelines, e.g. changing start age, frequency, or eliminating them.

### Our example patient is a 56 year old female with diabetes, hypertension, & tobacco abuse.

## Guidelines are accessed through a link at the top of the tabbed workflow in NextGen. Click Care Guidelines.

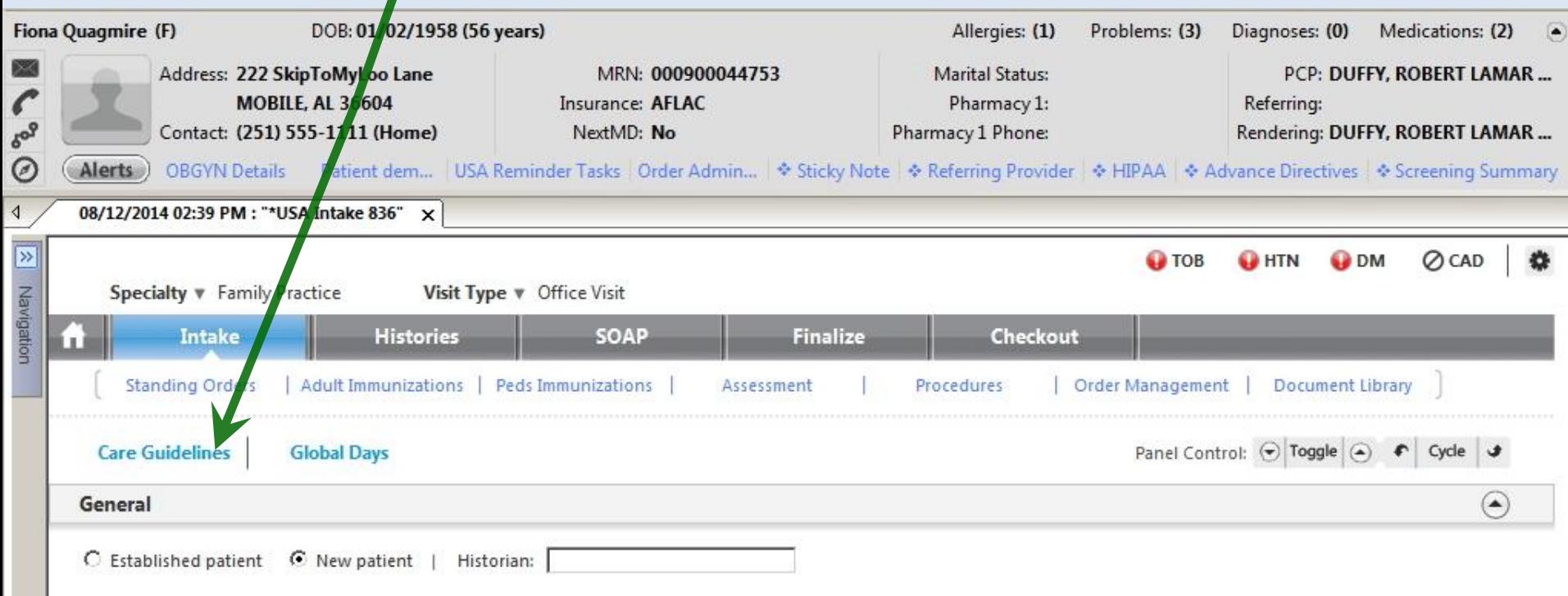

## This opens the **Care Guidelines** popup. At the top of this you'll see a miniature version of the **Order Management grid**, which can come in handy.

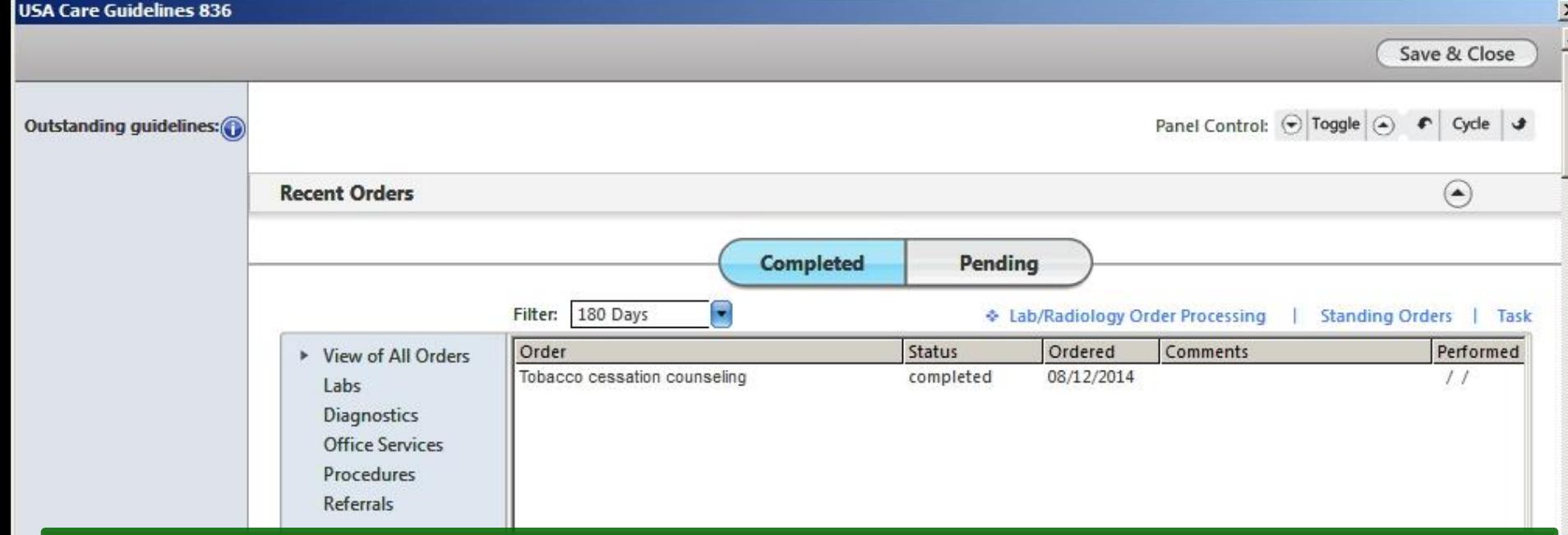

**Notice:** As of this writing, this popup is one that is afflicted with the display problems that NextGen so kindly bestowed upon us in KBM 8.3. So when you first open it, its appearance may be flawed or confusing. Expanding or collapsing a panel is a fairly easy way to correct the display problem—though it's annoying to have to do such a thing.

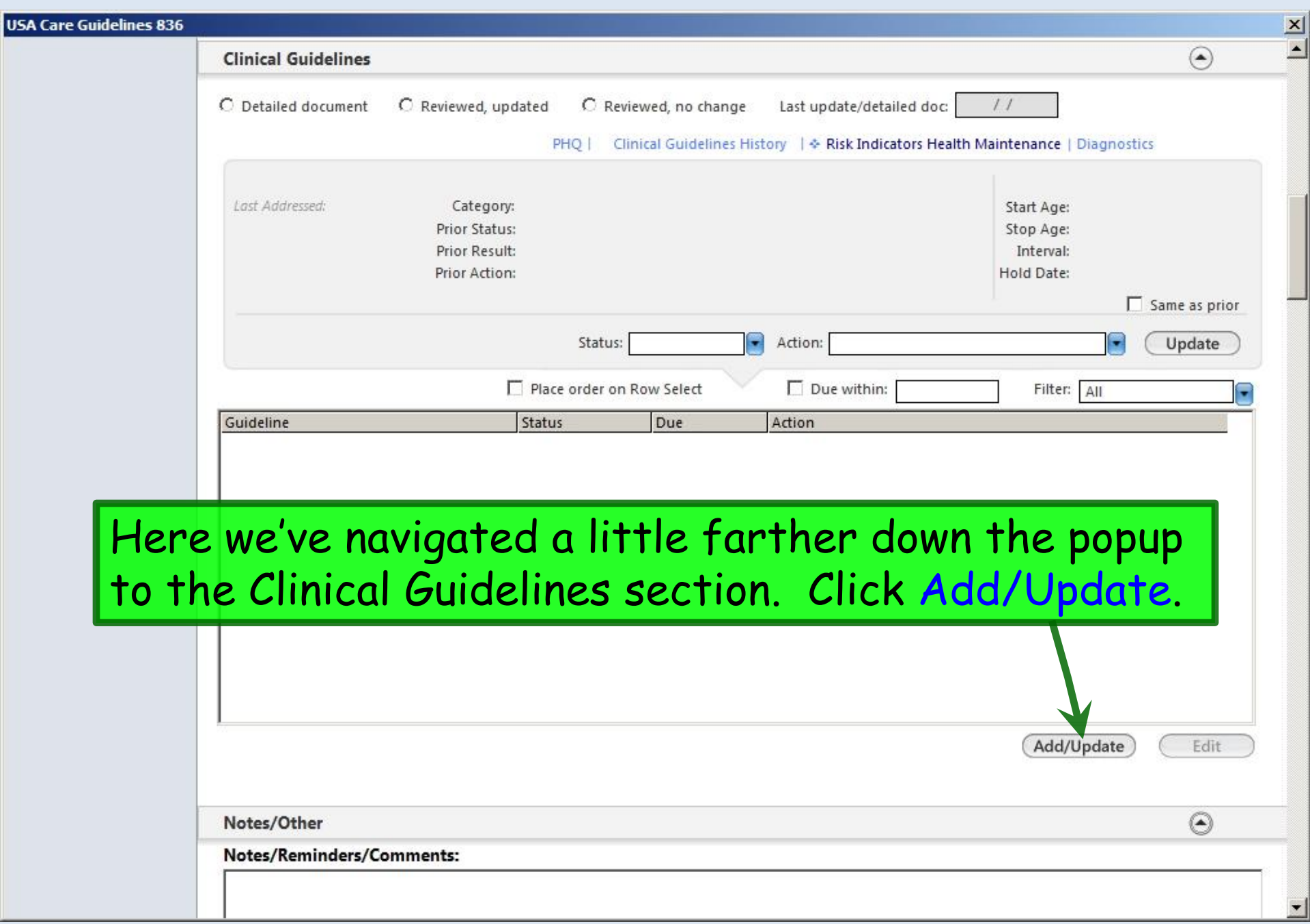

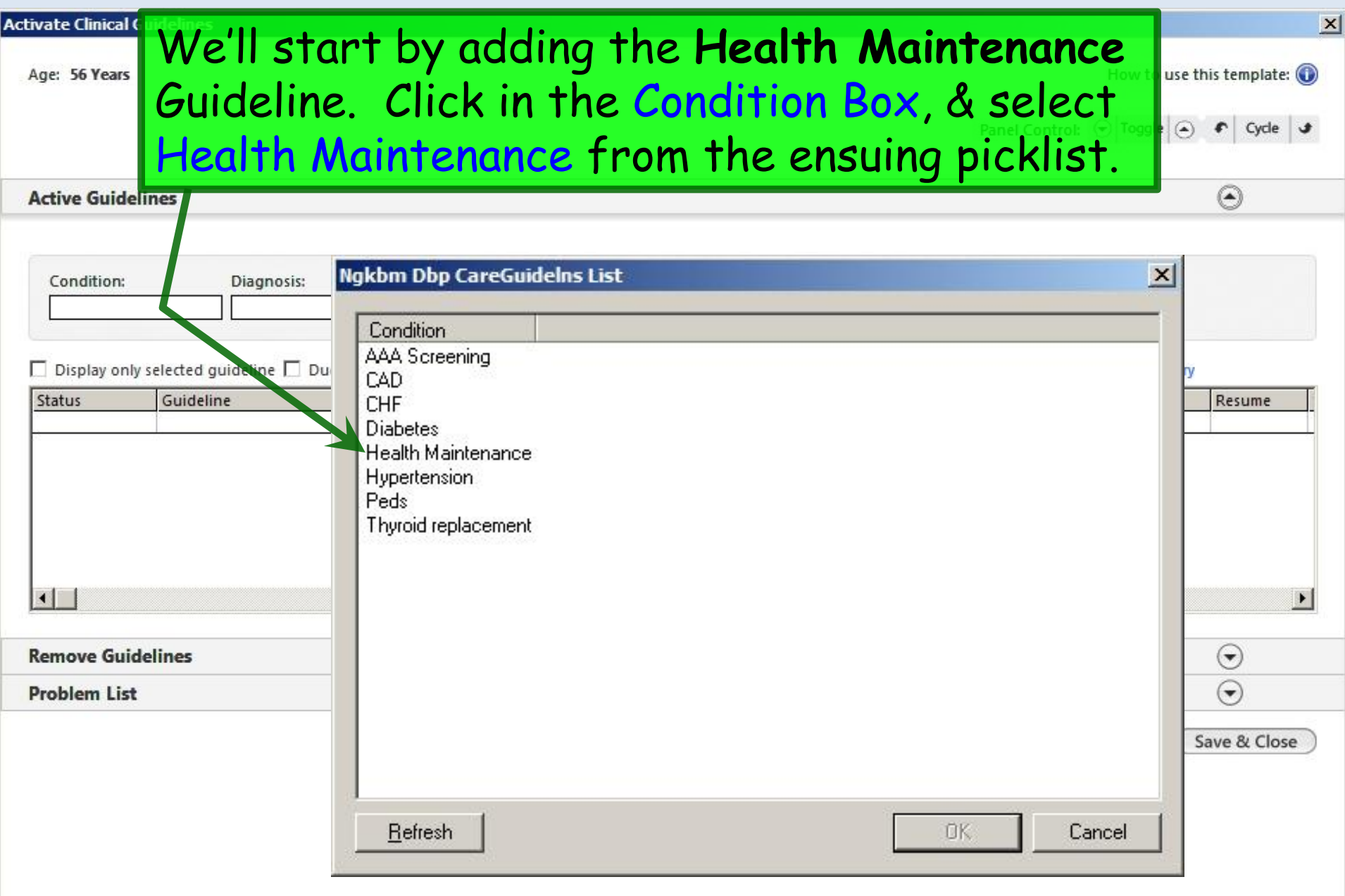

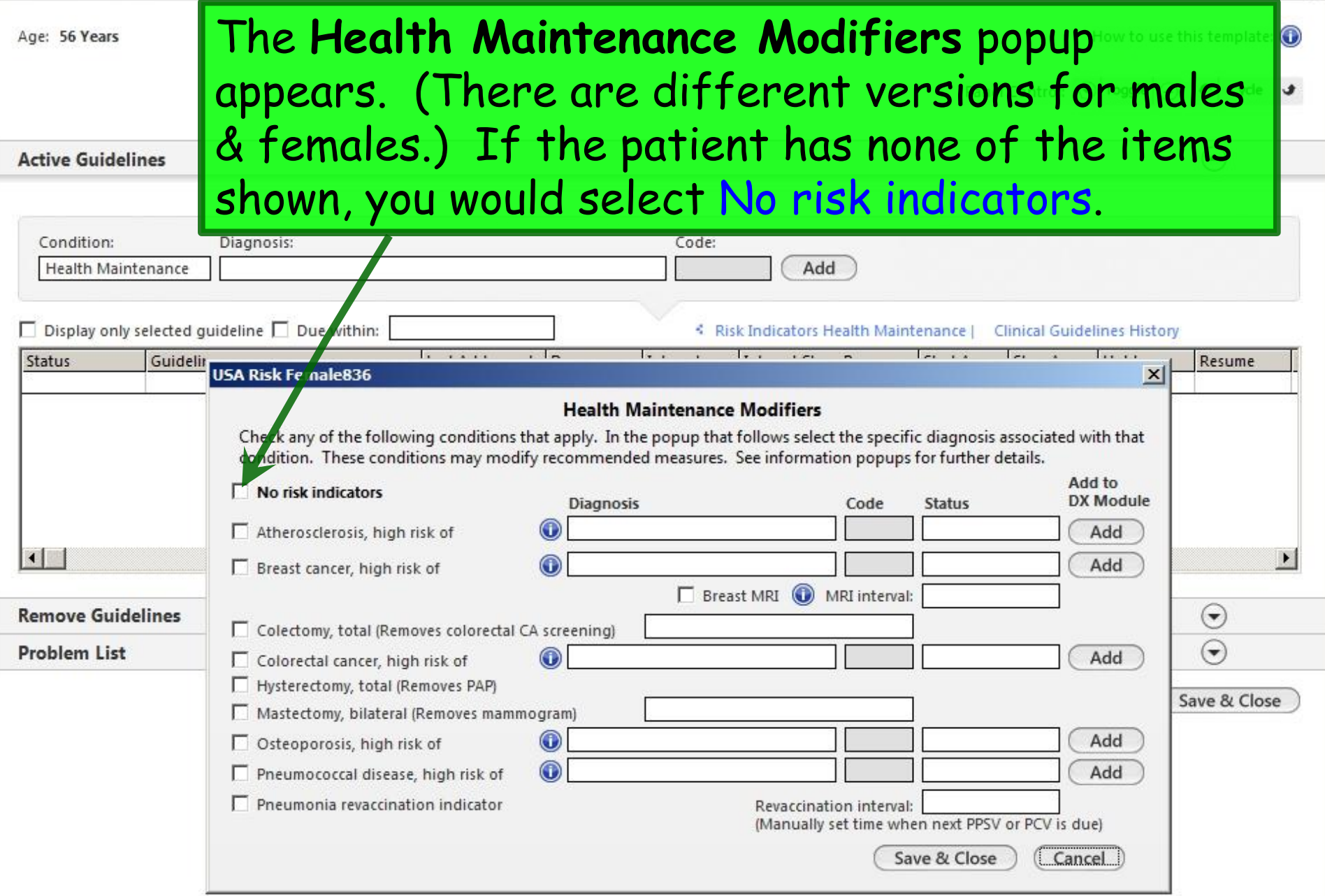

 $\mathbf{x}$ 

Let's look at this popup for a minute. There are several conditions here that modify test selection, age, or frequency. They're generally self-explanatory. E.G., if the patient has had a total hysterectomy, you can check that box to exclude pap smears.

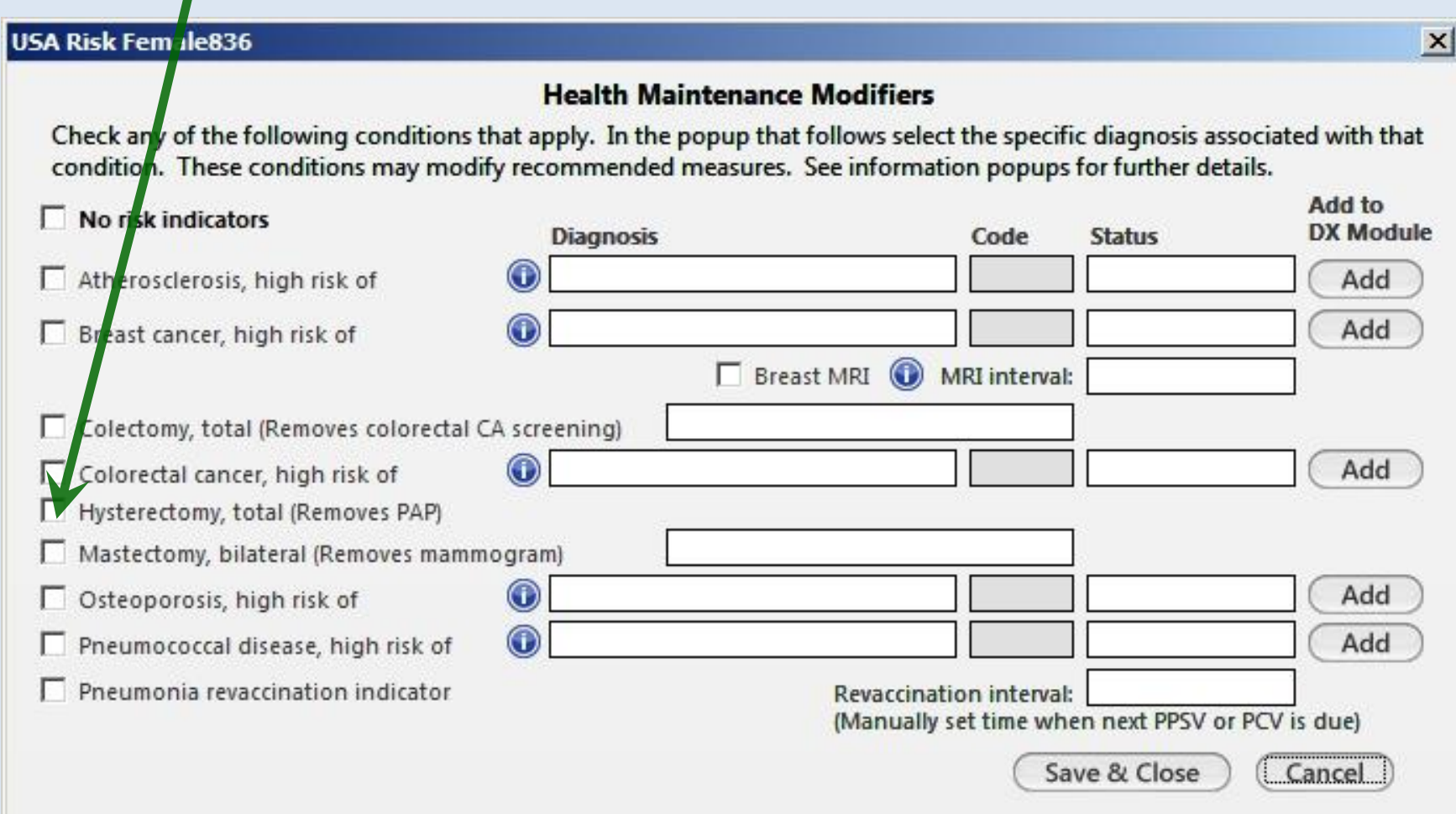

Notice the blue Information Buttons. These give you further help when deciding when to use these checkboxes. E.G., the Atherosclerosis, high risk of Info Button gives you some conditions that convey higher-than-average cardiovascular risk.

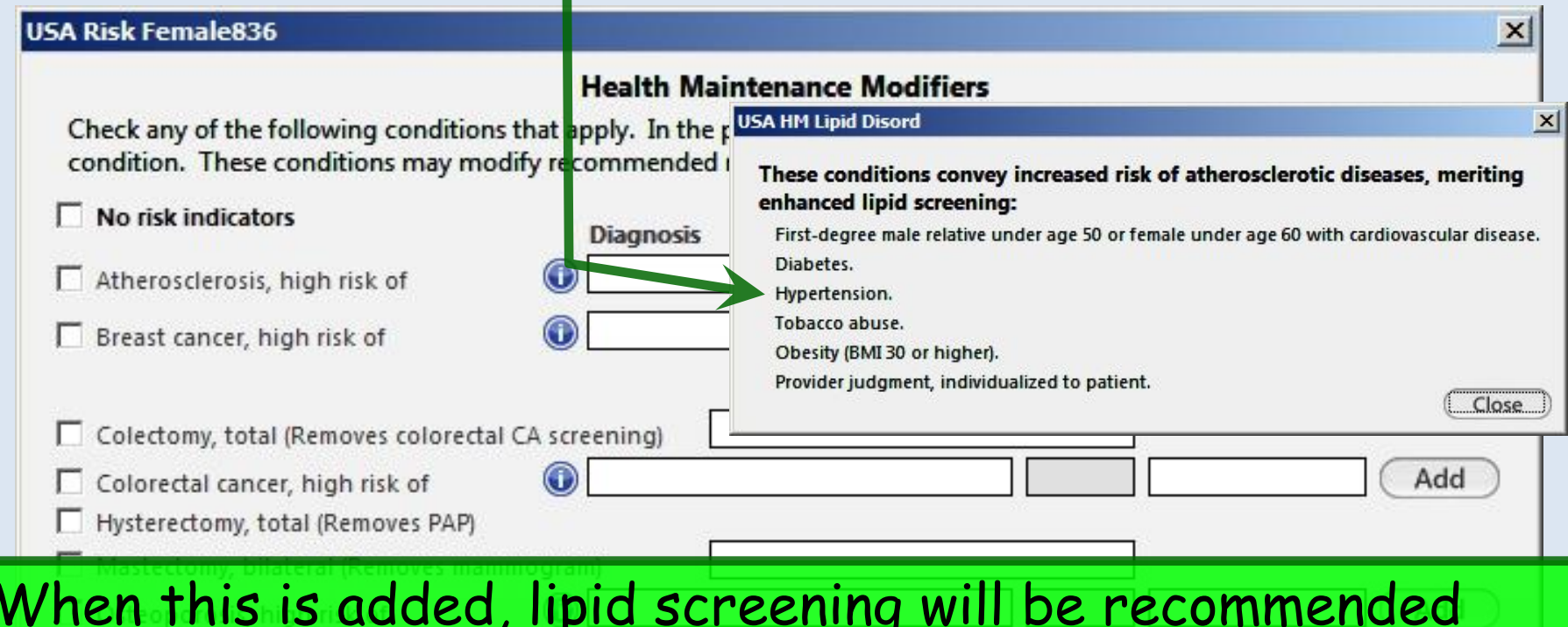

When this is added, lipid screening will be recommended every 5 years starting at age 20, instead of the normal-risk USPSTF recommendations. This patient smokes, so we'll add this.

A picklist will appear prompting you to select a diagnosis justifying this high risk. Sometimes there are multiple logical choices. Here we could select V15.82.

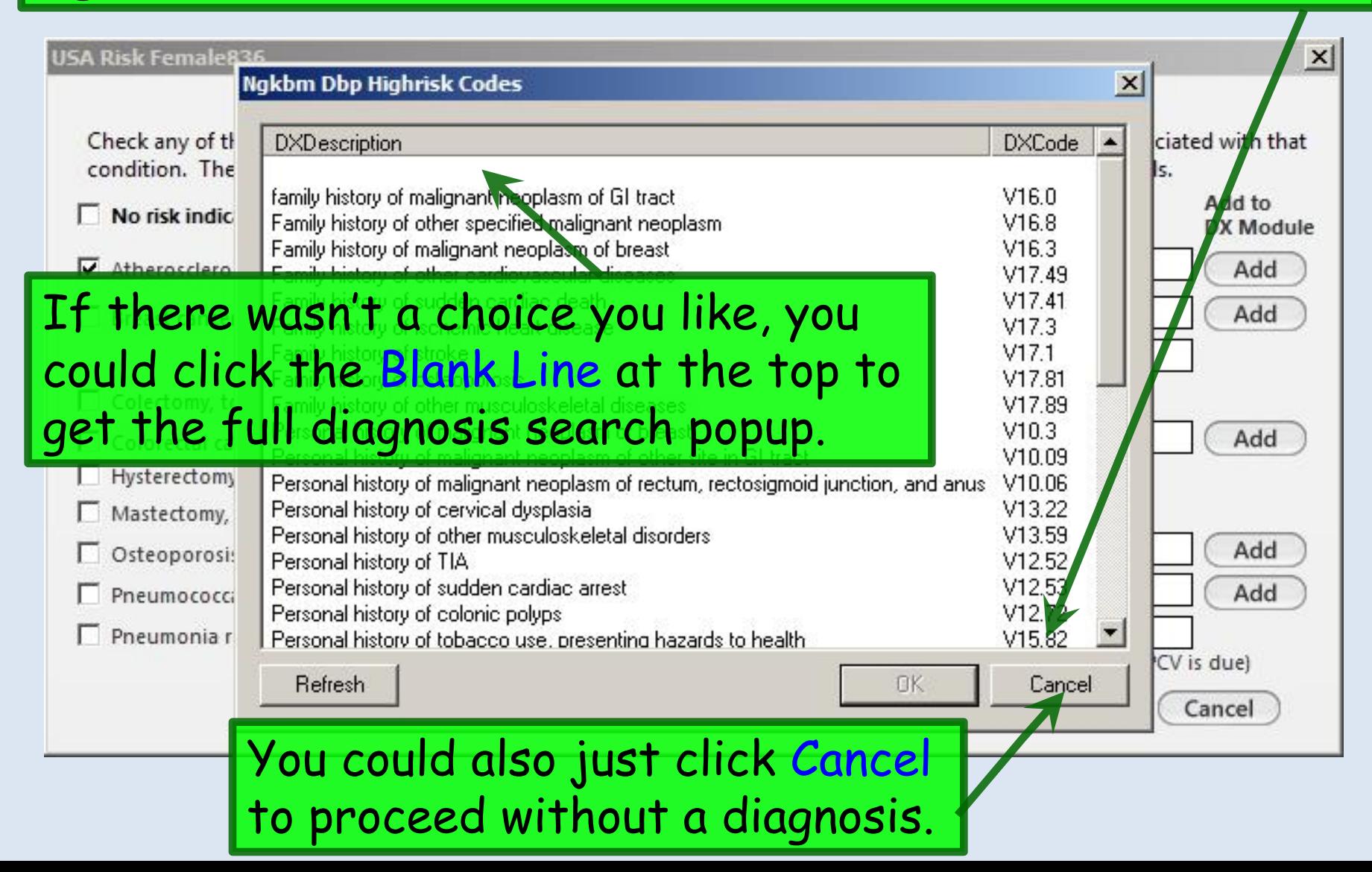

### **Health Maintenance Modifiers**

Check any of the following conditions that apply. In the nonun that follows select the specific diagnosis ass

Since she's a smoker, we wonder if perhaps we should indicate she's at high risk of osteoporosis. But we've previously calculated a FRAX score of 5.9%, so the **Info Popup** tells us we don't need to start DEXA screens yet.

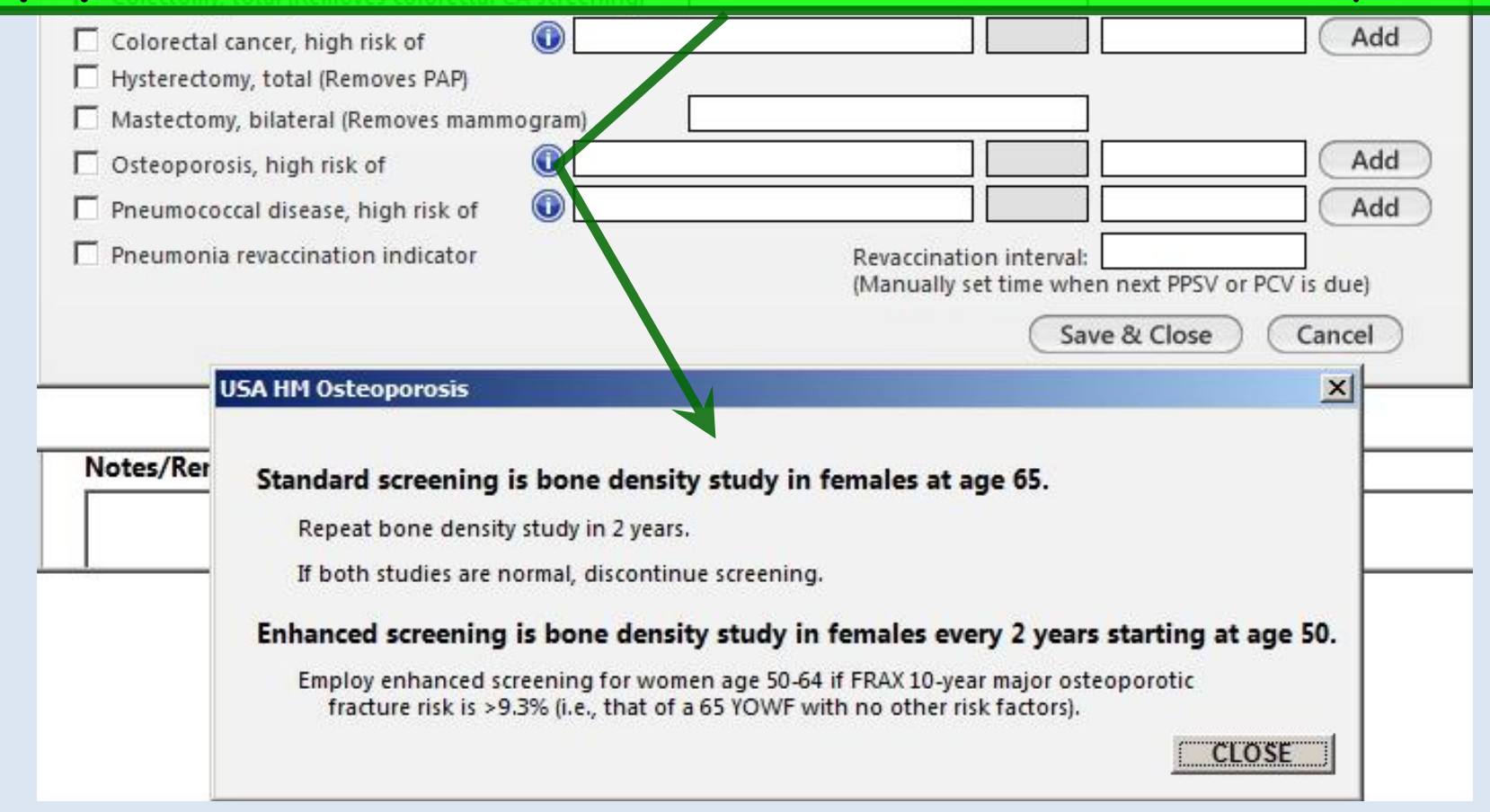

 $\times$ 

## As the **Info Popup** confirms, since she's a smoker (& a diabetic), she needs early pneumonia vaccines, so we'll check that checkbox.

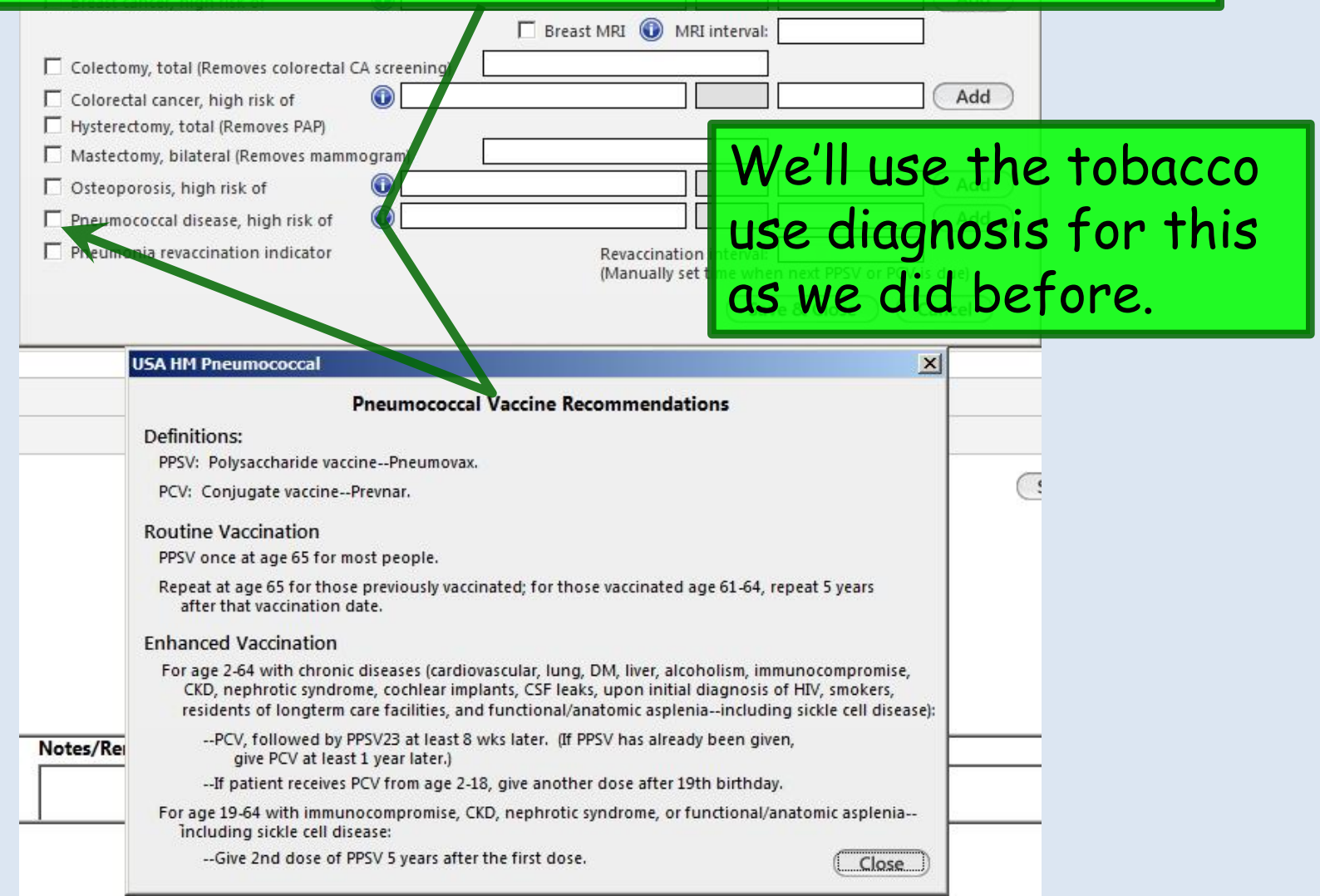

## We'll plan on giving her Prevnar today, & Pneumovax in 2 months. Check Pneumonia revaccination indicator.

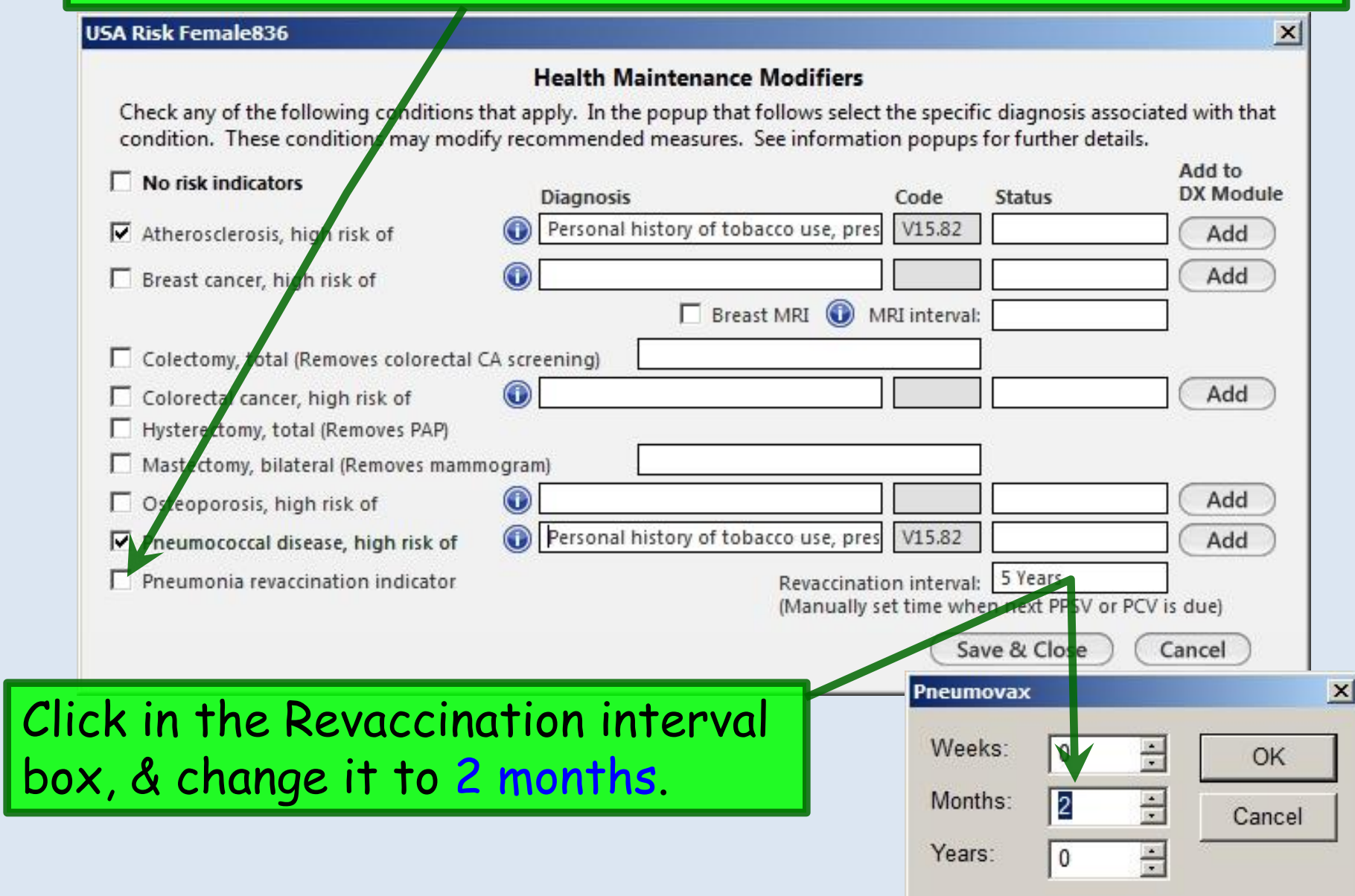

### USA Risk Female836

### **Health Maintenance Modifiers**

 $\vert x \vert$ 

Check any of the following conditions that apply. In the popup that follows select the specific diagnosis associated with that condition. These conditions may modify recommended measures. See information popups for further details.

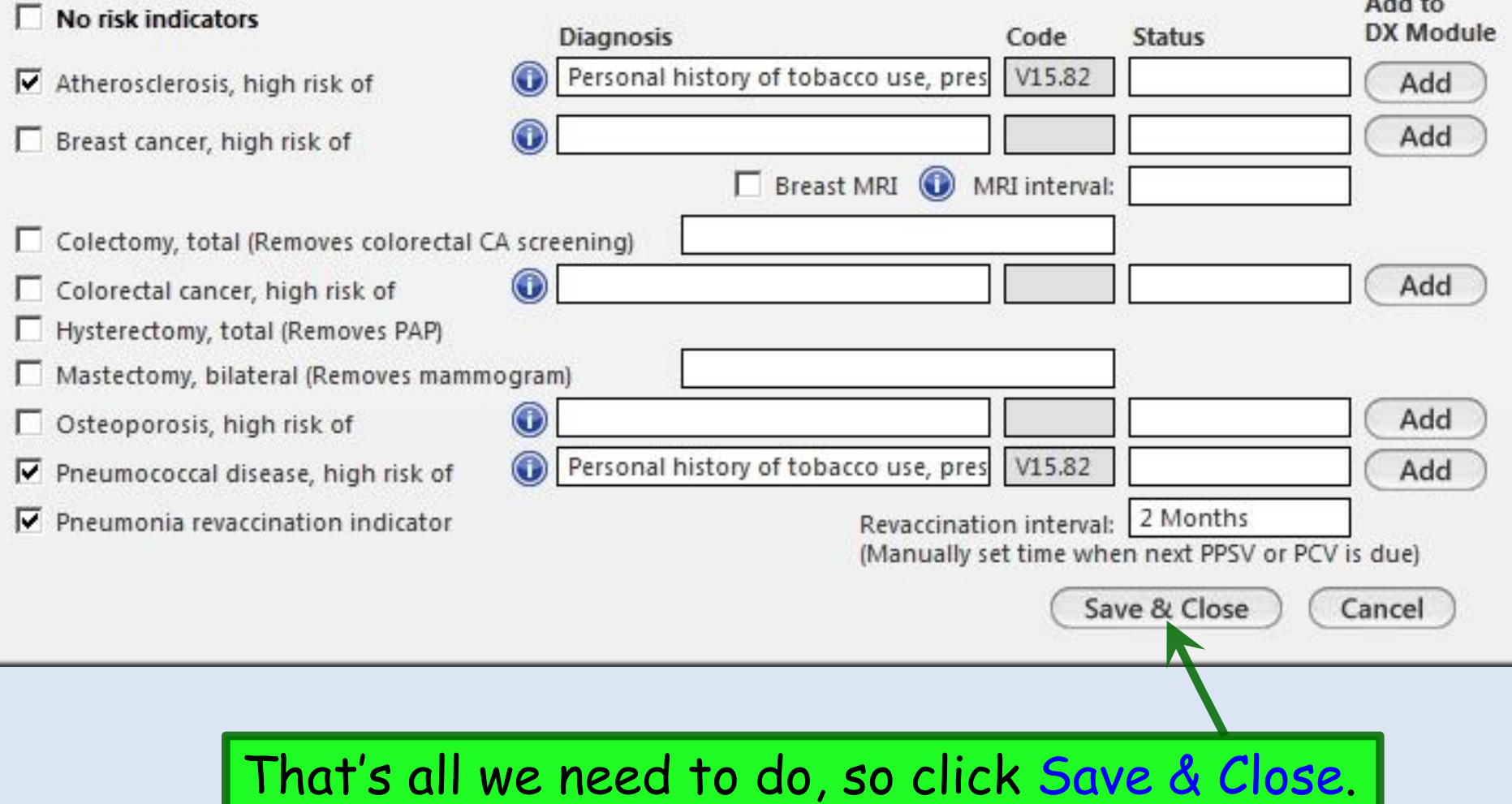

A list of Health Maintenance measures that are due appears. If some of these have been recently documented in the system, the **Last Addressed** & **Due** dates will reflect that.

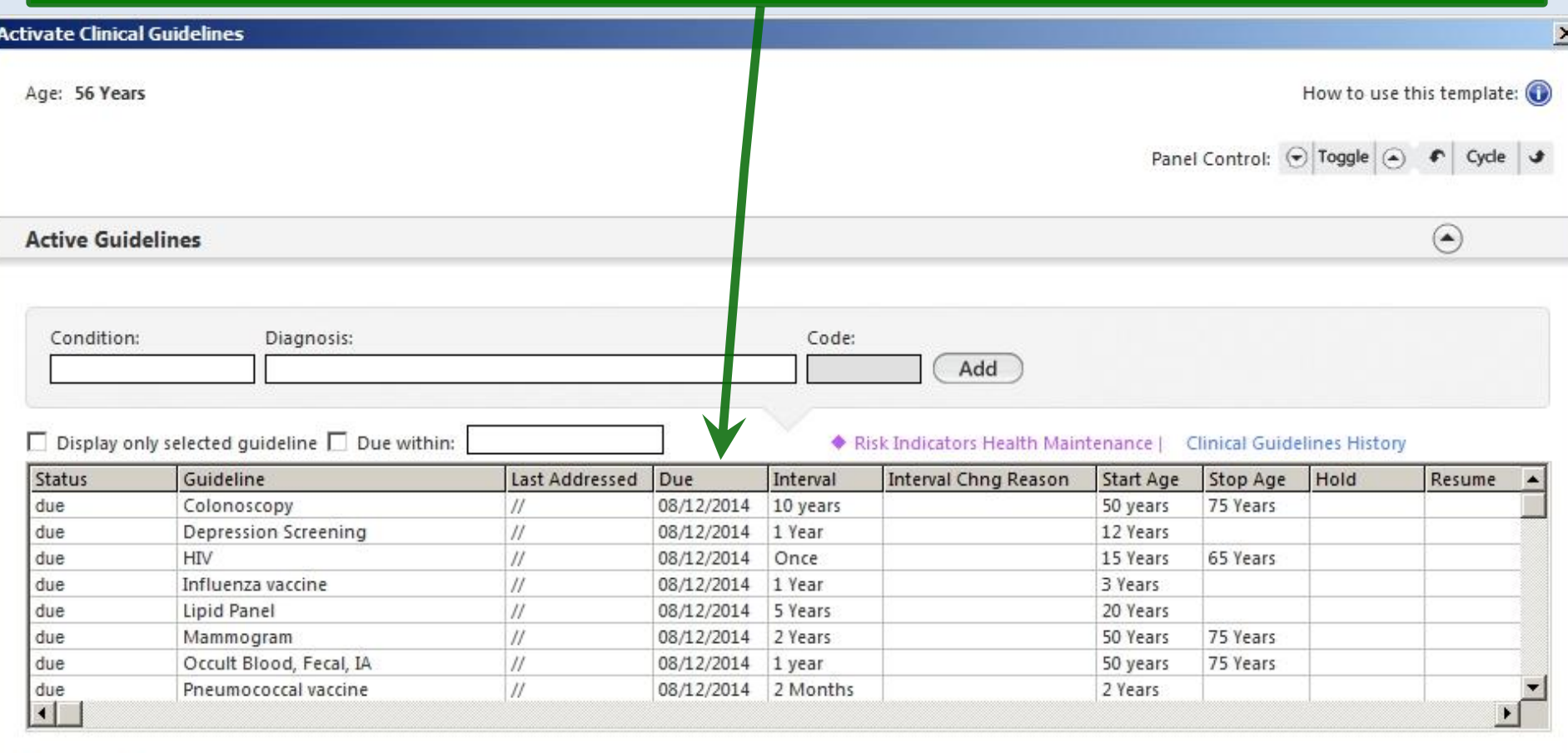

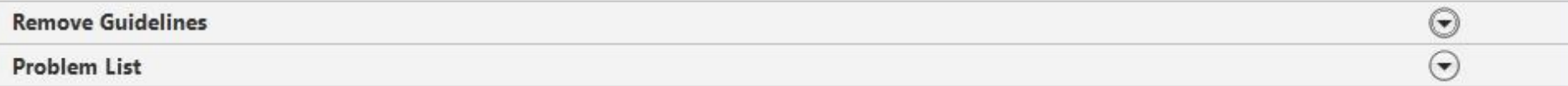

## Click in the Condition box once more, & select Diabetes from the picklist.

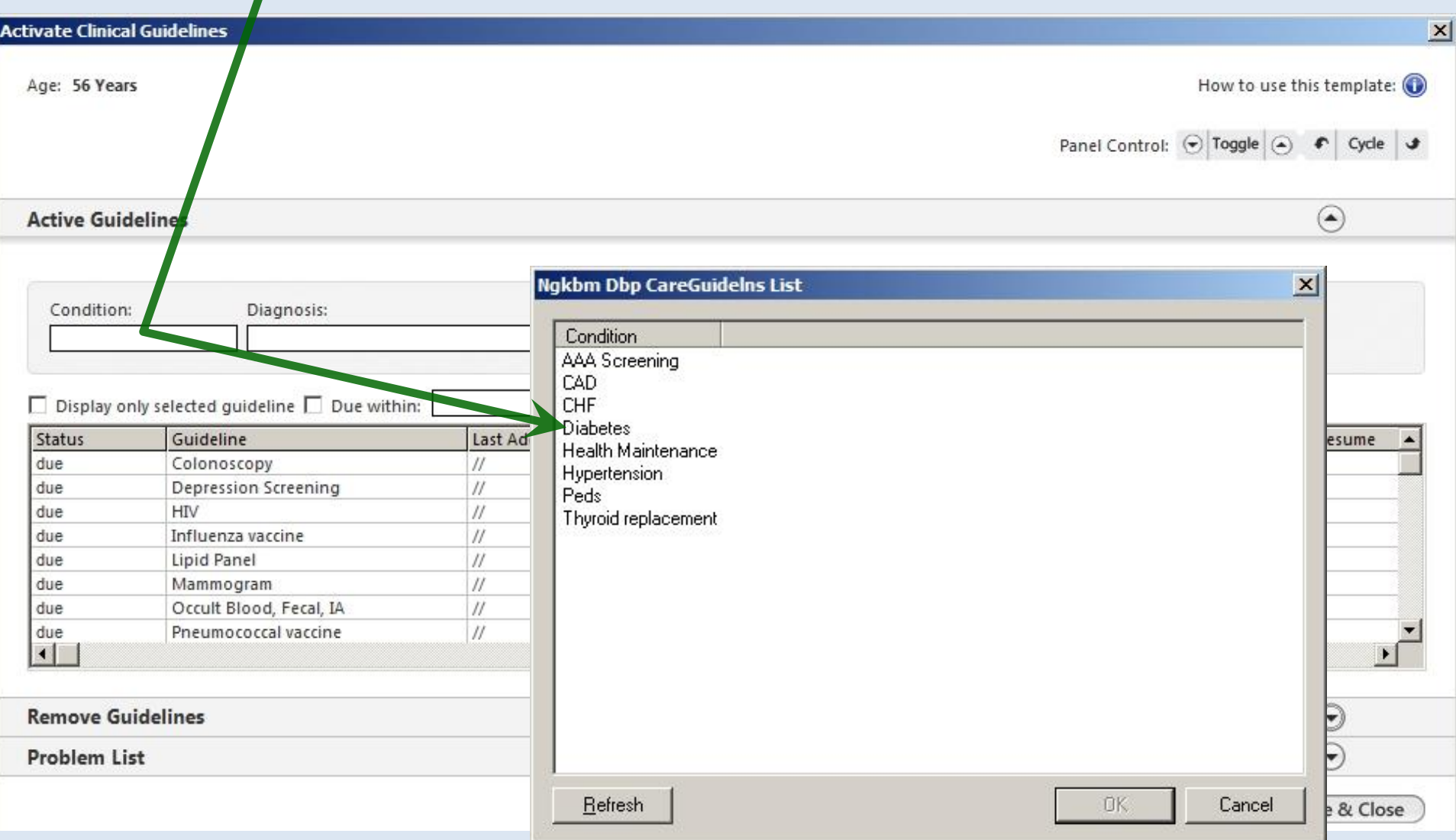

### $\frac{1}{\sqrt{2}}$ Click in the Diagnosis box & add the appropriate Diabetes diagnosis. You have the full search tool, or you can often find the diagnosis on the patient's previous diagnosis list.

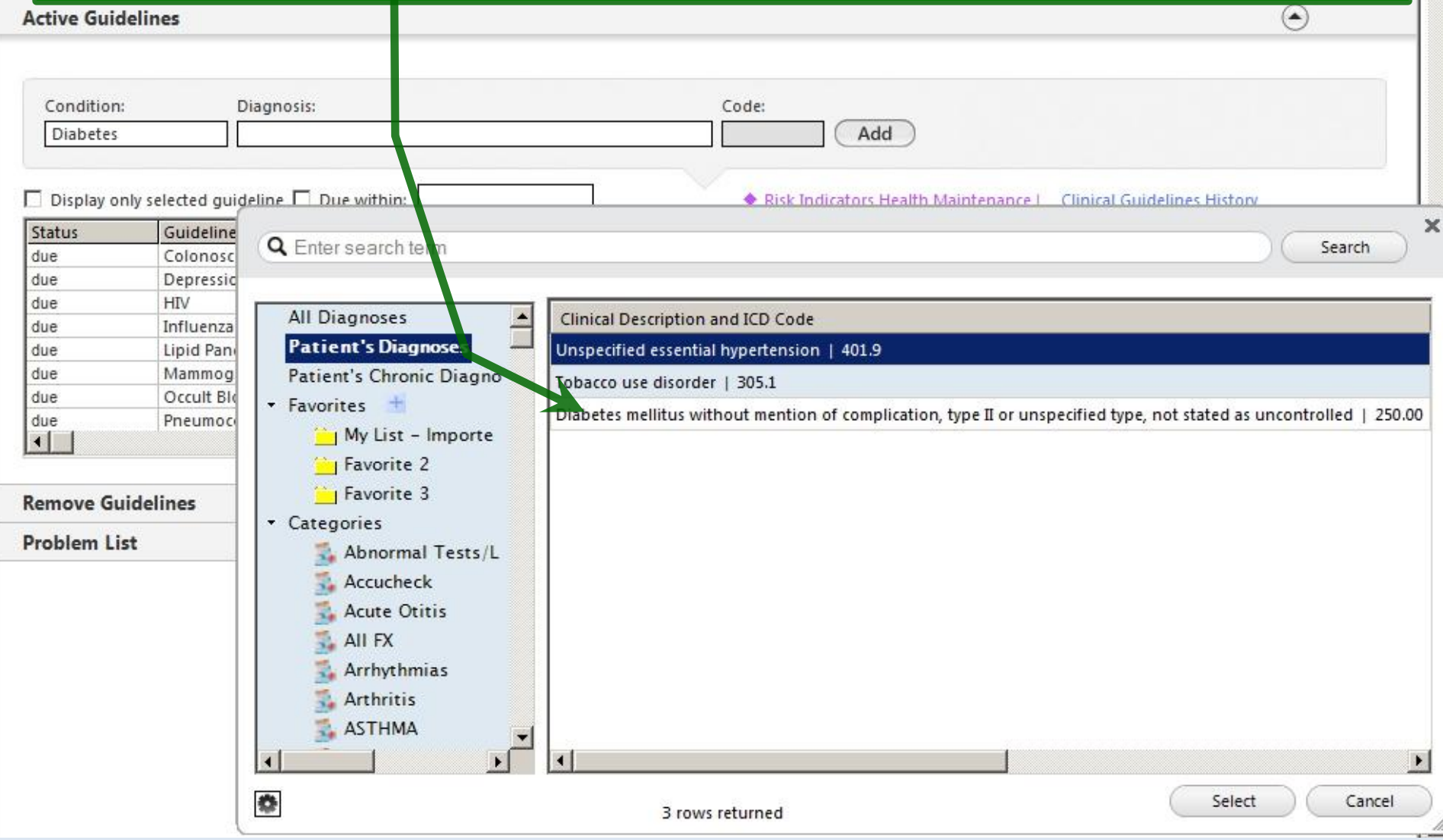

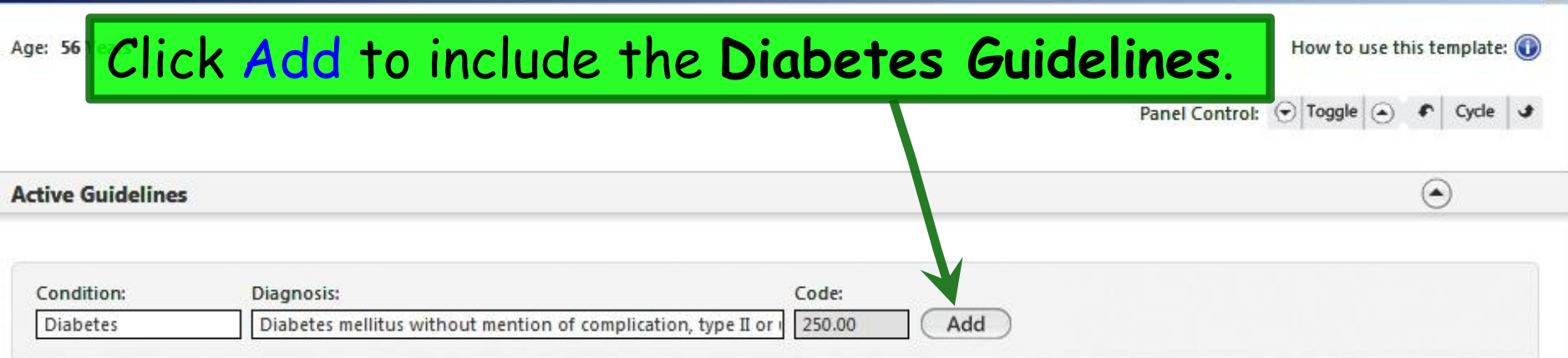

### $\Box$  Display only selected quideline  $\Box$  Due within:

#### Risk Indicators Health Maintenance | Clinical Guidelines History

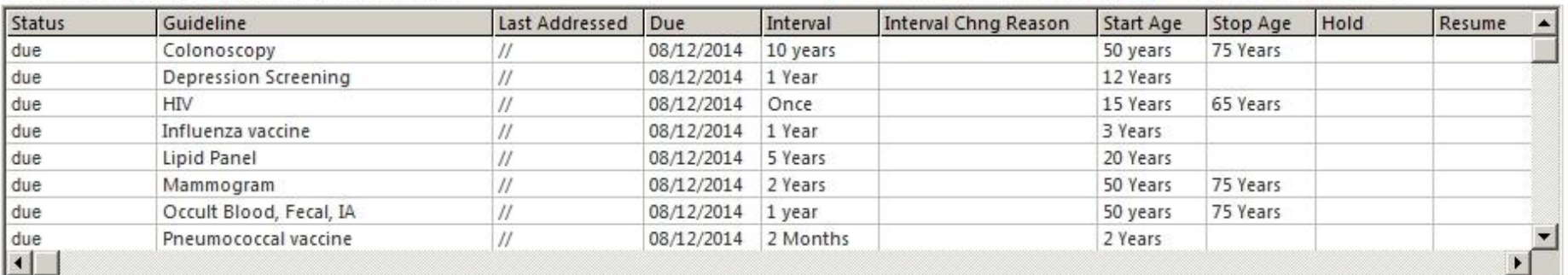

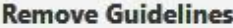

#### **Problem List**

You could repeat these steps to add the **Hypertension Guidelines** as well.  $\vert x \vert$ 

Save & Close

 $(\textcolor{blue}{\bullet})$  $(\overline{\mathbf{v}})$ 

### **Activate Clinical Guidelines**

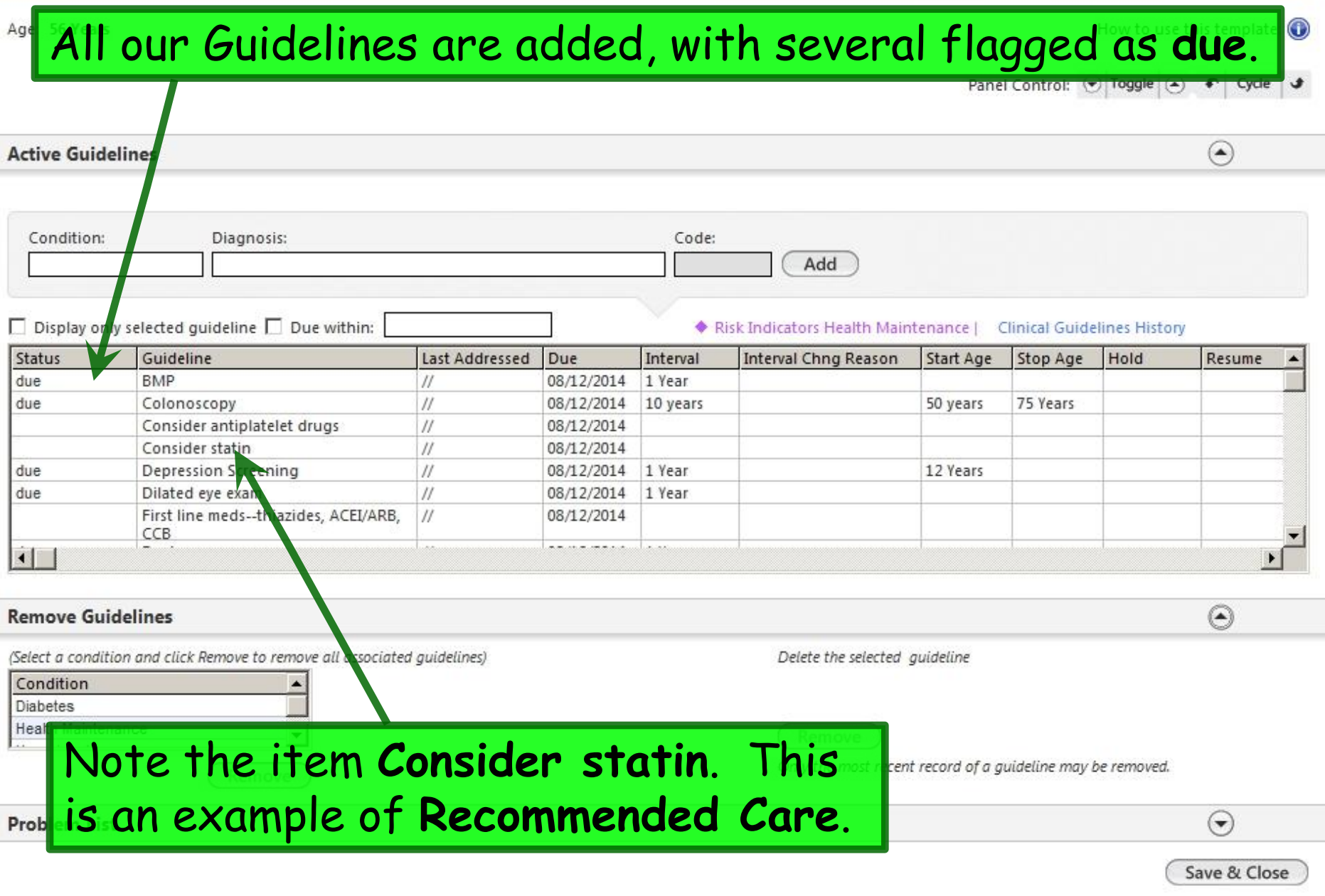

 $\mathbf{x}$ 

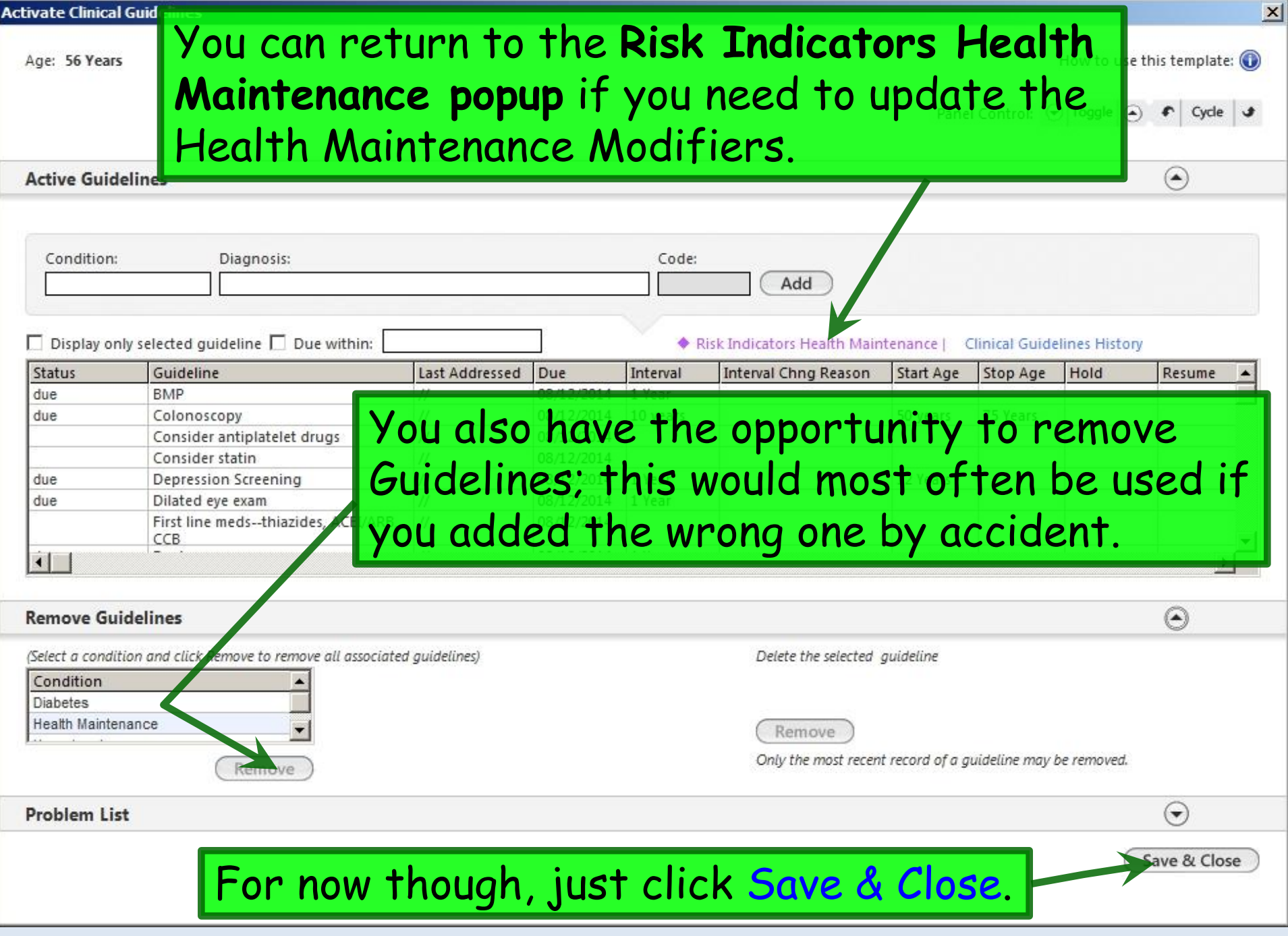

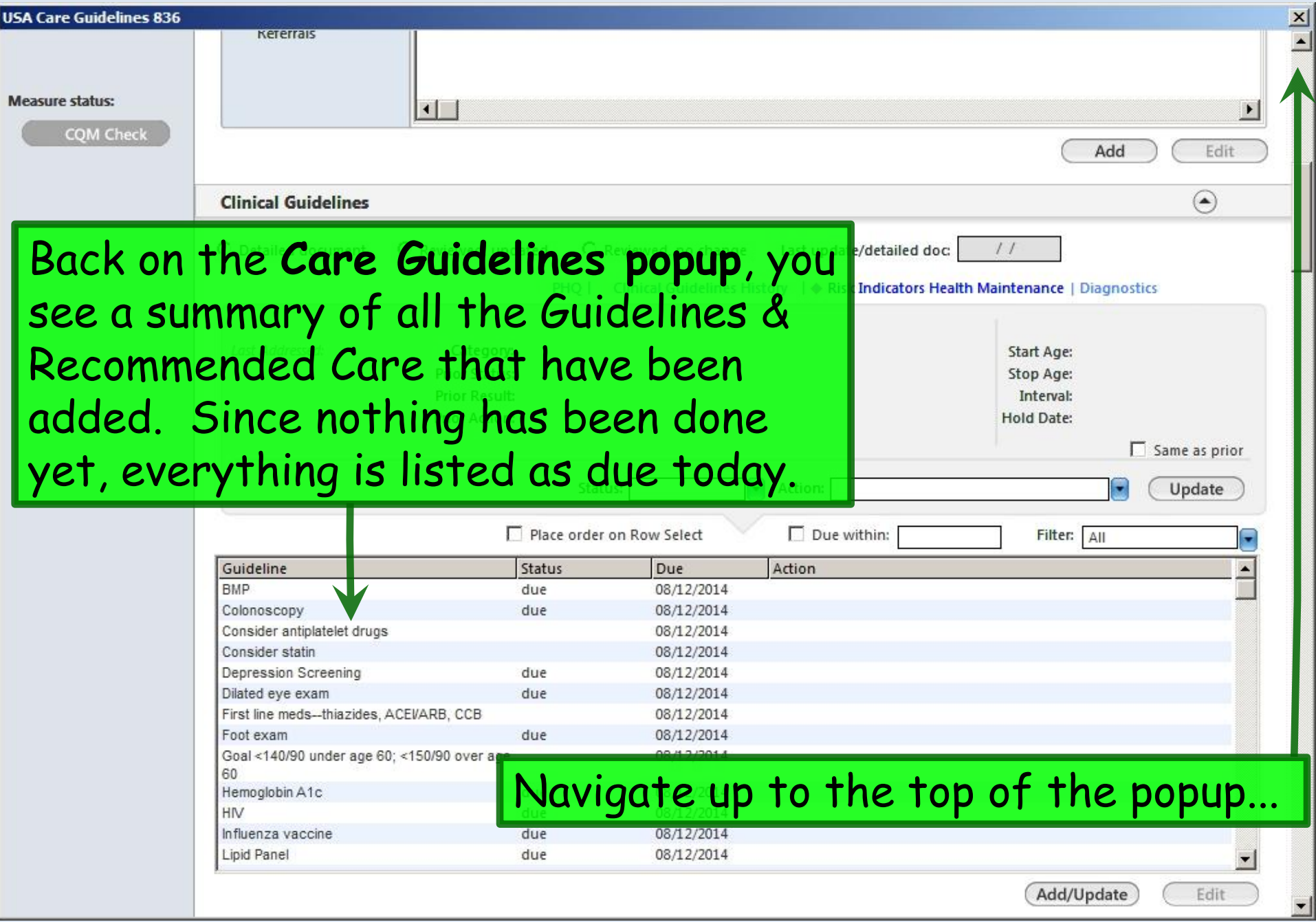

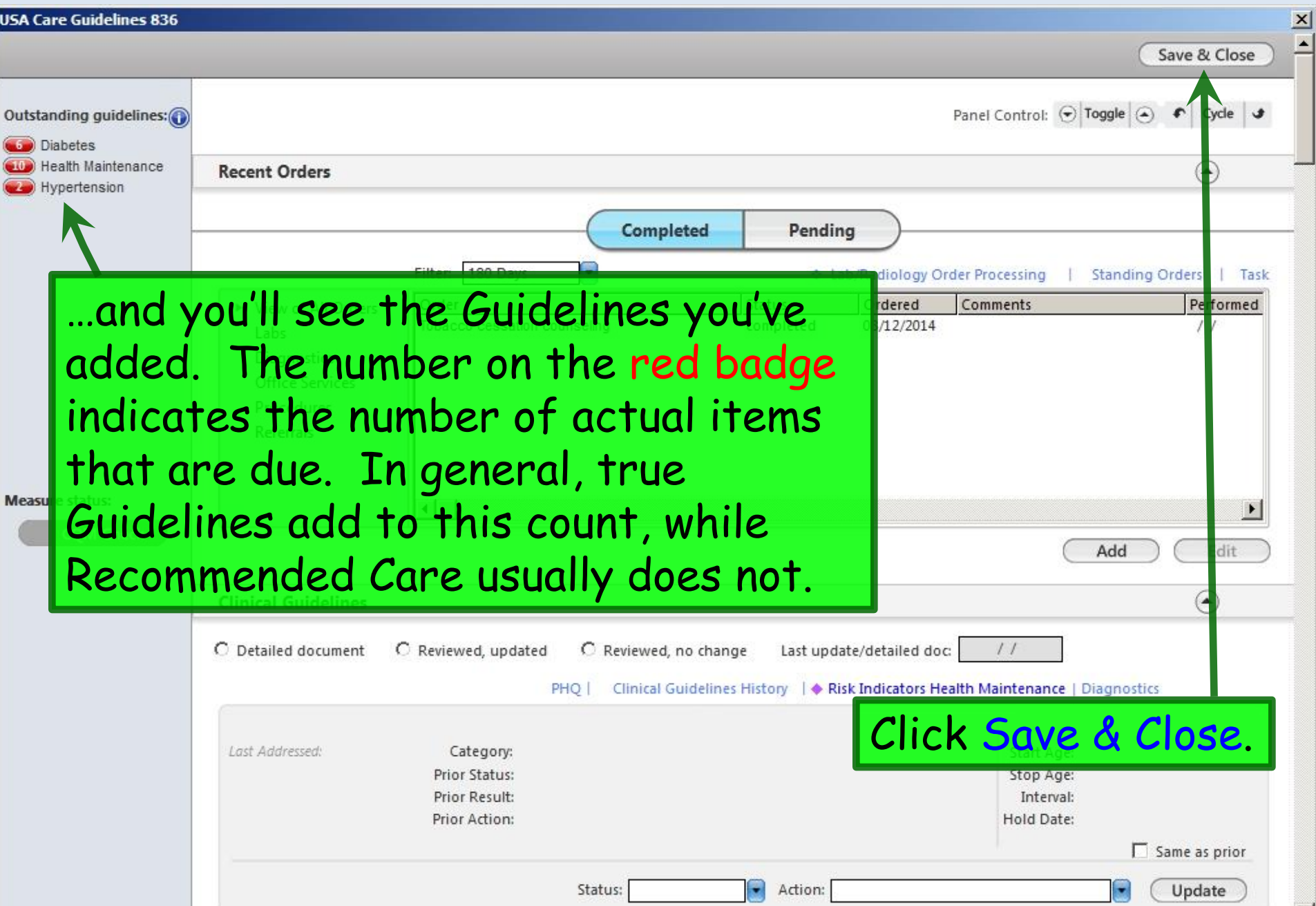

▏

 $\overline{\phantom{a}}$ 

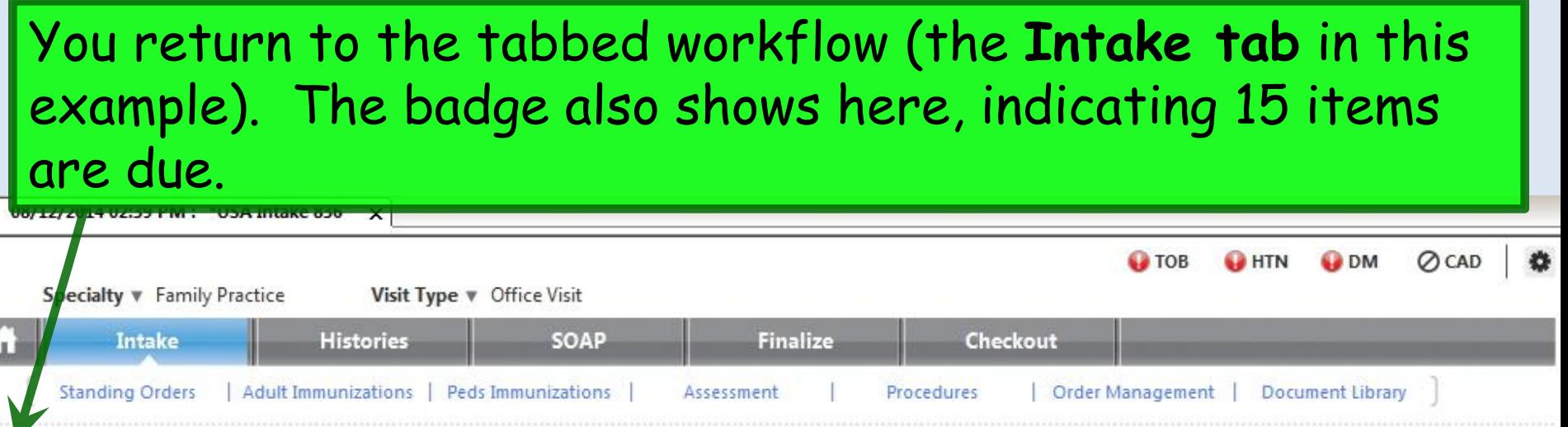

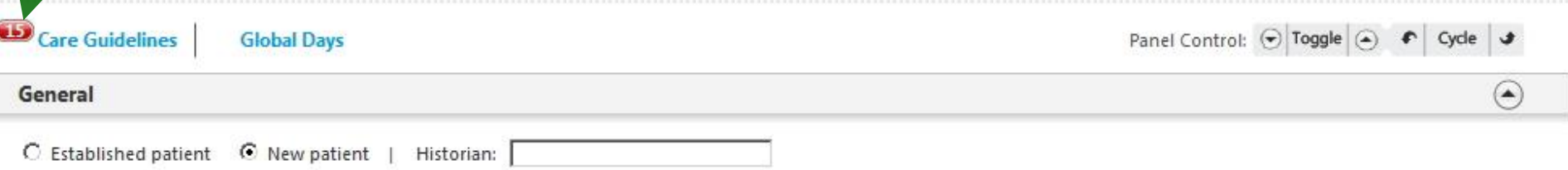

 $(\blacktriangle)$ 

### **Vital Signs**

Why doesn't the badge say 18—the sum of the items on the previous popup? If a test appears on more than one Guideline, it only counts it once here. And it only looks at the one that is due soonest. E.G., the Diabetes Guidelines call for a microalbumin every year, while the Hypertension Guidelines call for one every 3 years. NextGen combines those into a microalbumin every year.

# Using Guidelines

Once you have Guidelines activated, during an encounter they serve as prompts for all of the routine things that should be semiautomatic, so you don't have to remember them, then hunt & peck all through the chart to figure out what is due.

## You can see at a glance at the top of each template that there are Guidelines due. And, as illustrated above, you could open the Care Guidelines popup & see what they are.

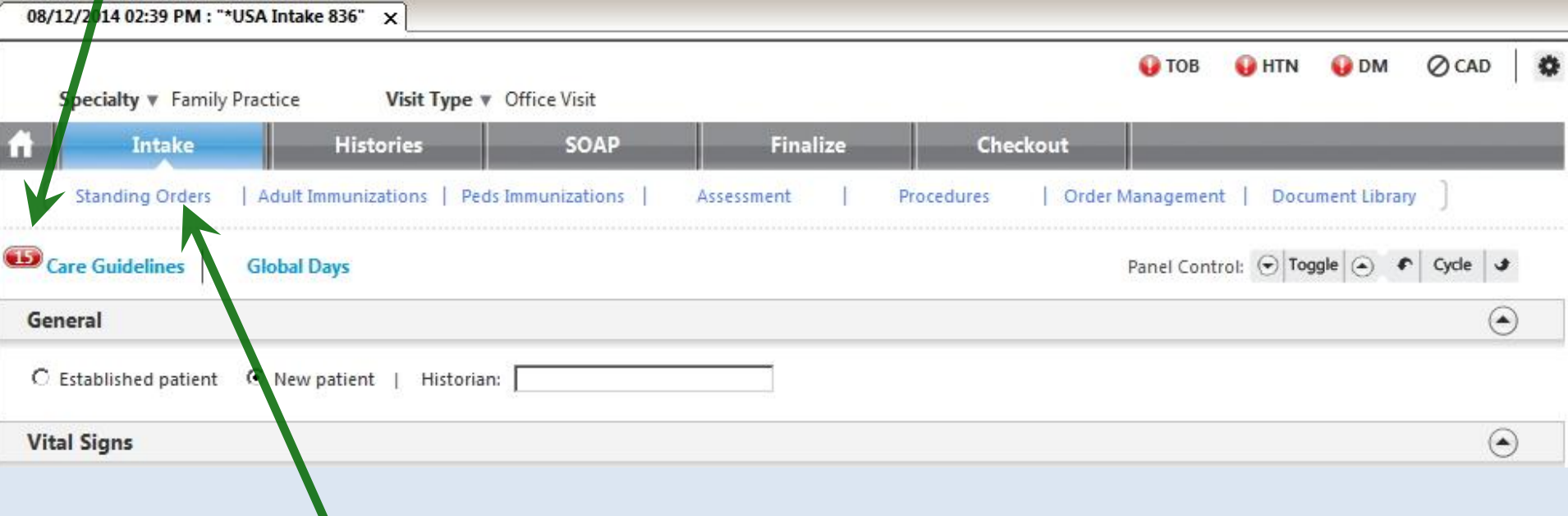

But your routine workflow may take care of some of these things. E.G., your clinic may have standing orders for diabetics to have a sugar at all visits, a HbA1c every 3 months, & a microalbumin every year. While rooming the patient, the nurse would click Standing Orders…

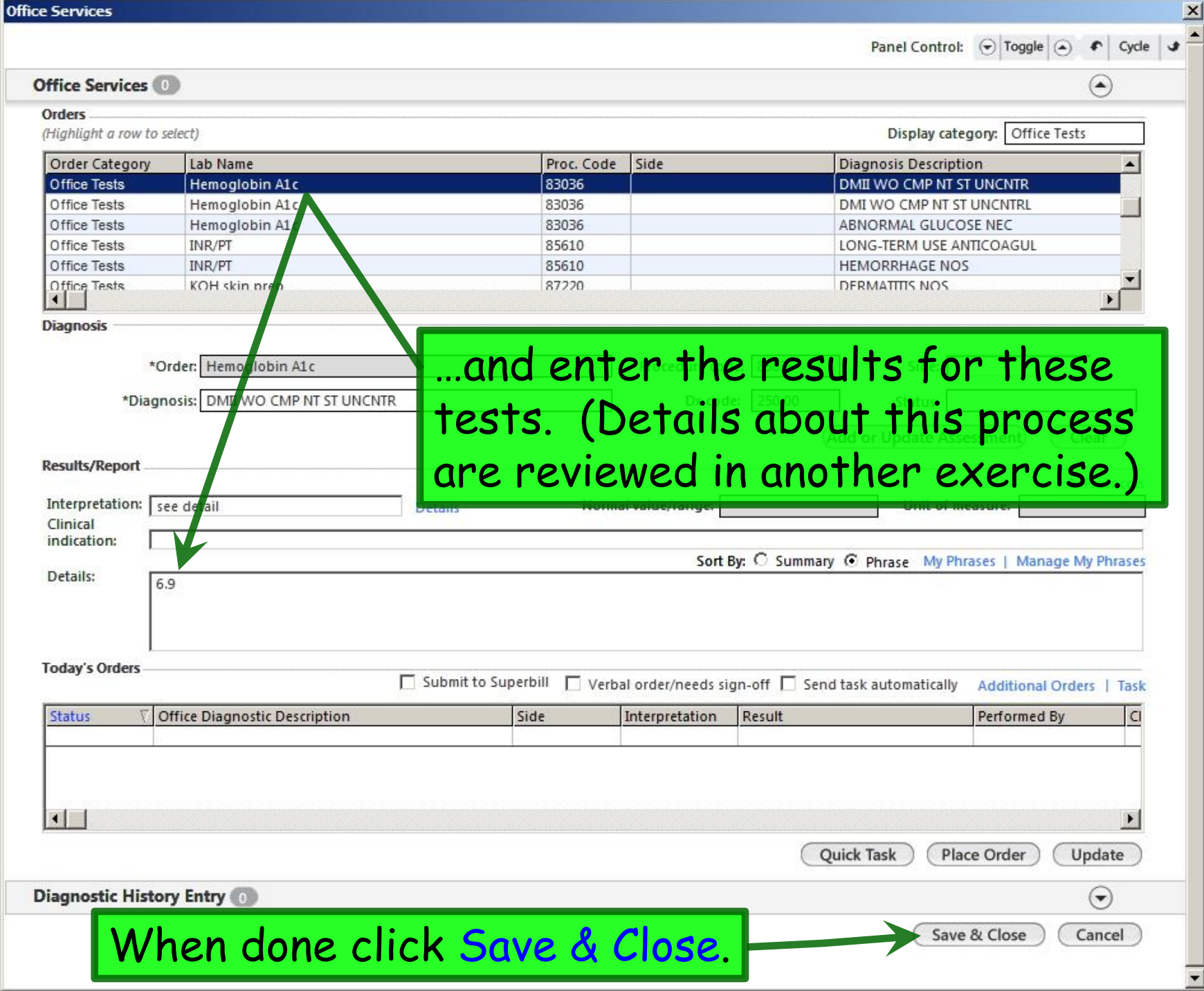

Since HbA1c & microalbumin are among the Guidelines, & you've just satisfied those requirements, the due count reduces by 2.

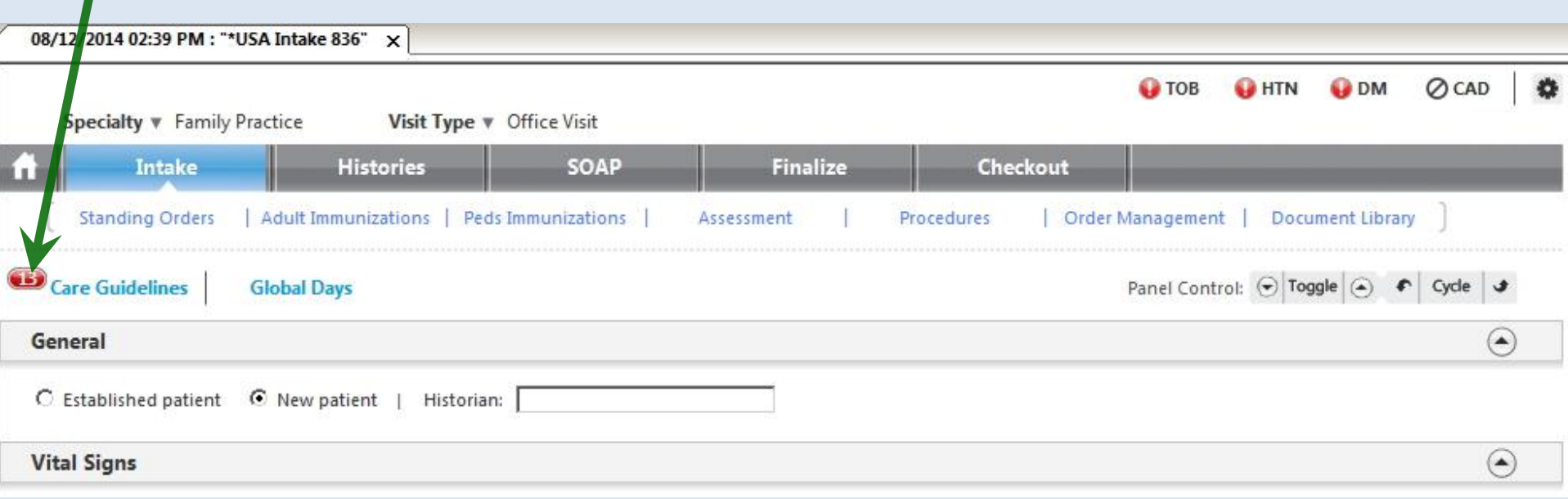

## Later in the visit the provider does a physical exam, including a diabetic foot exam.

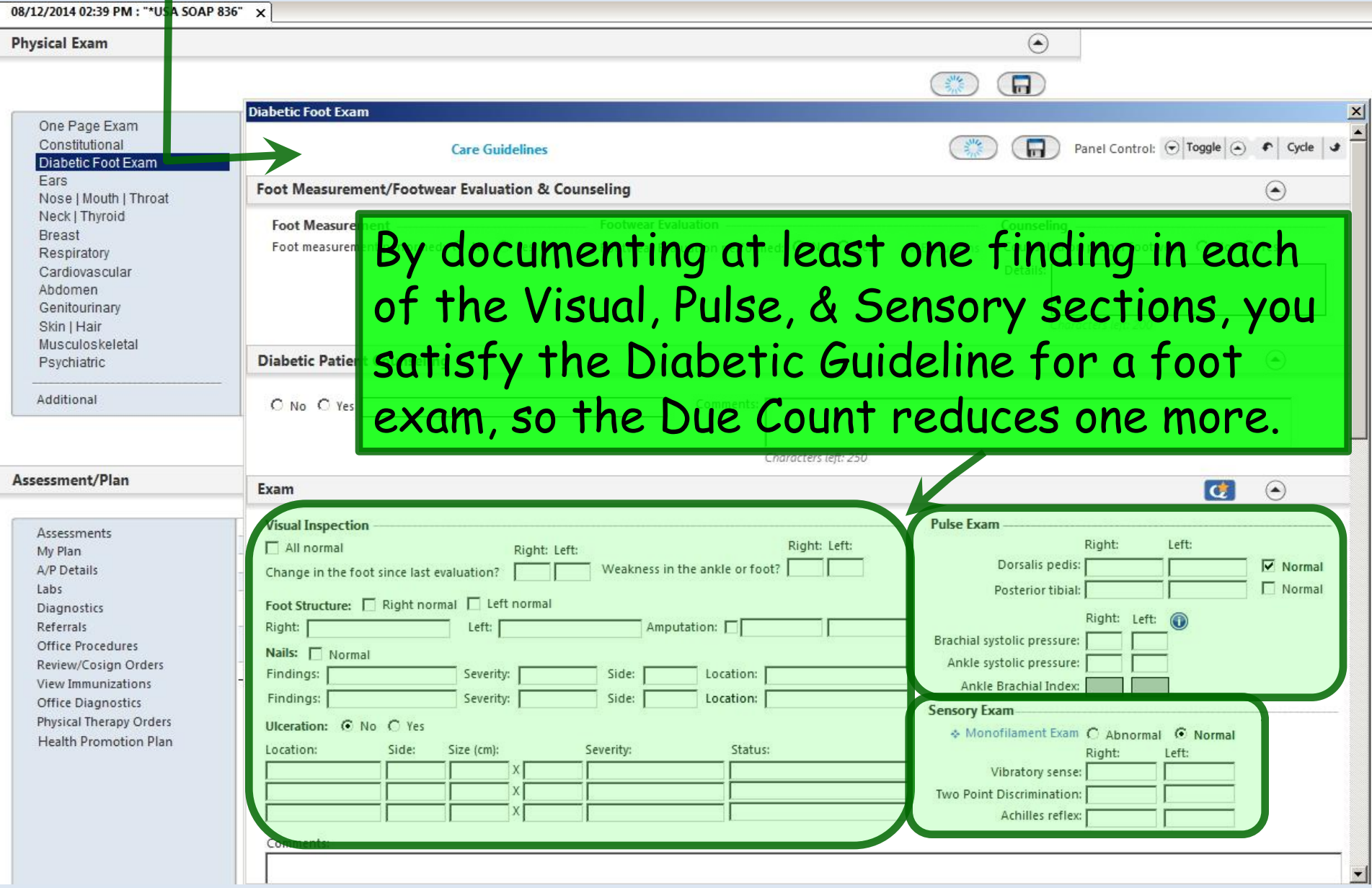

### In the course of the visit the nurse gives Tdap & Prevnar, & the Due count drops a couple more.

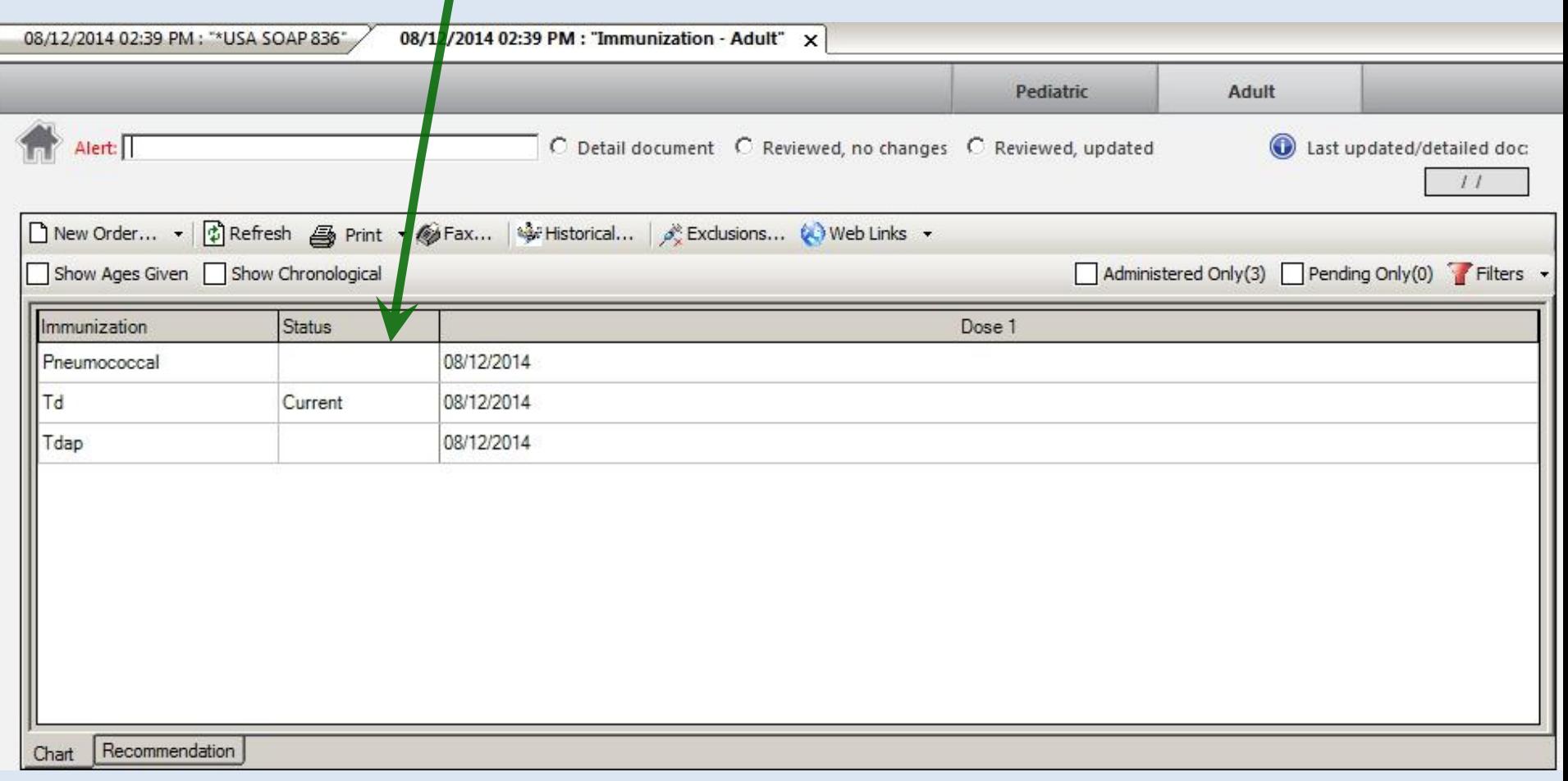

## (If it was during flu season, we'd give that vaccine as well.)

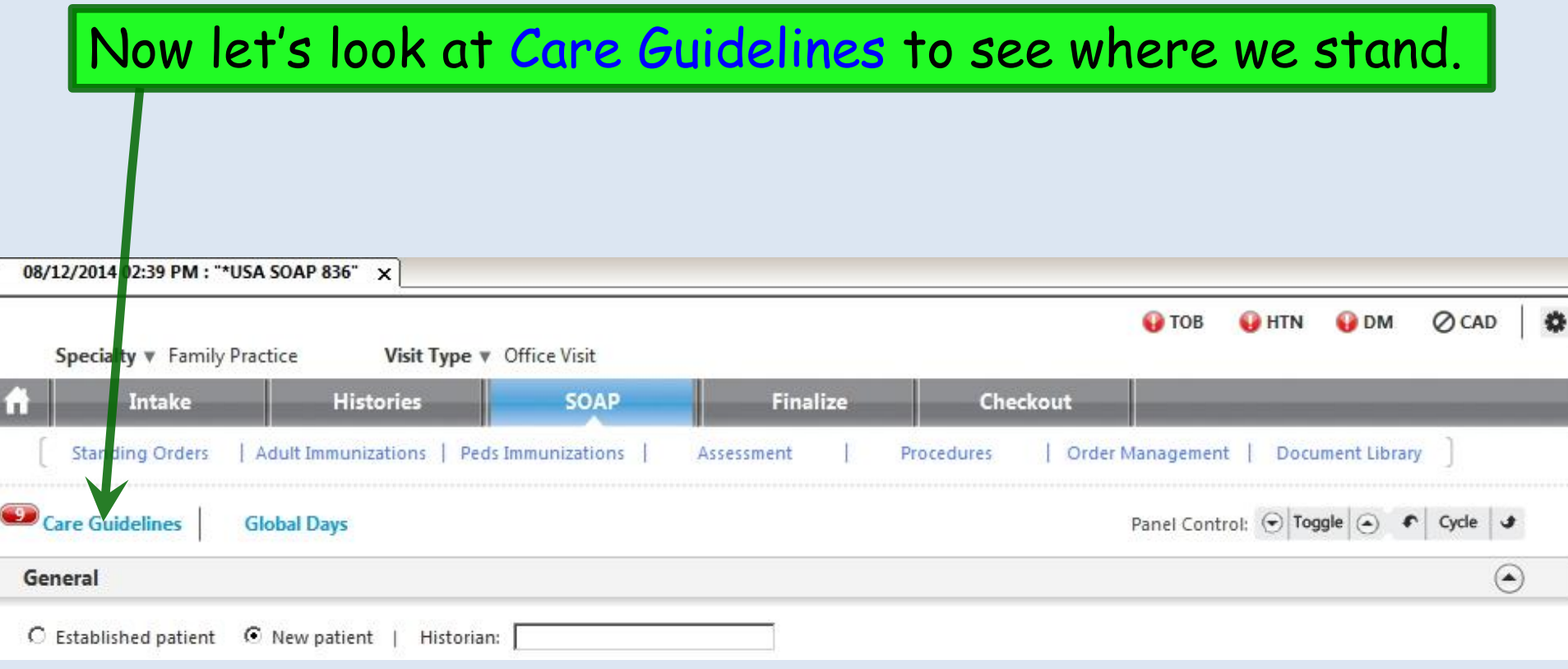
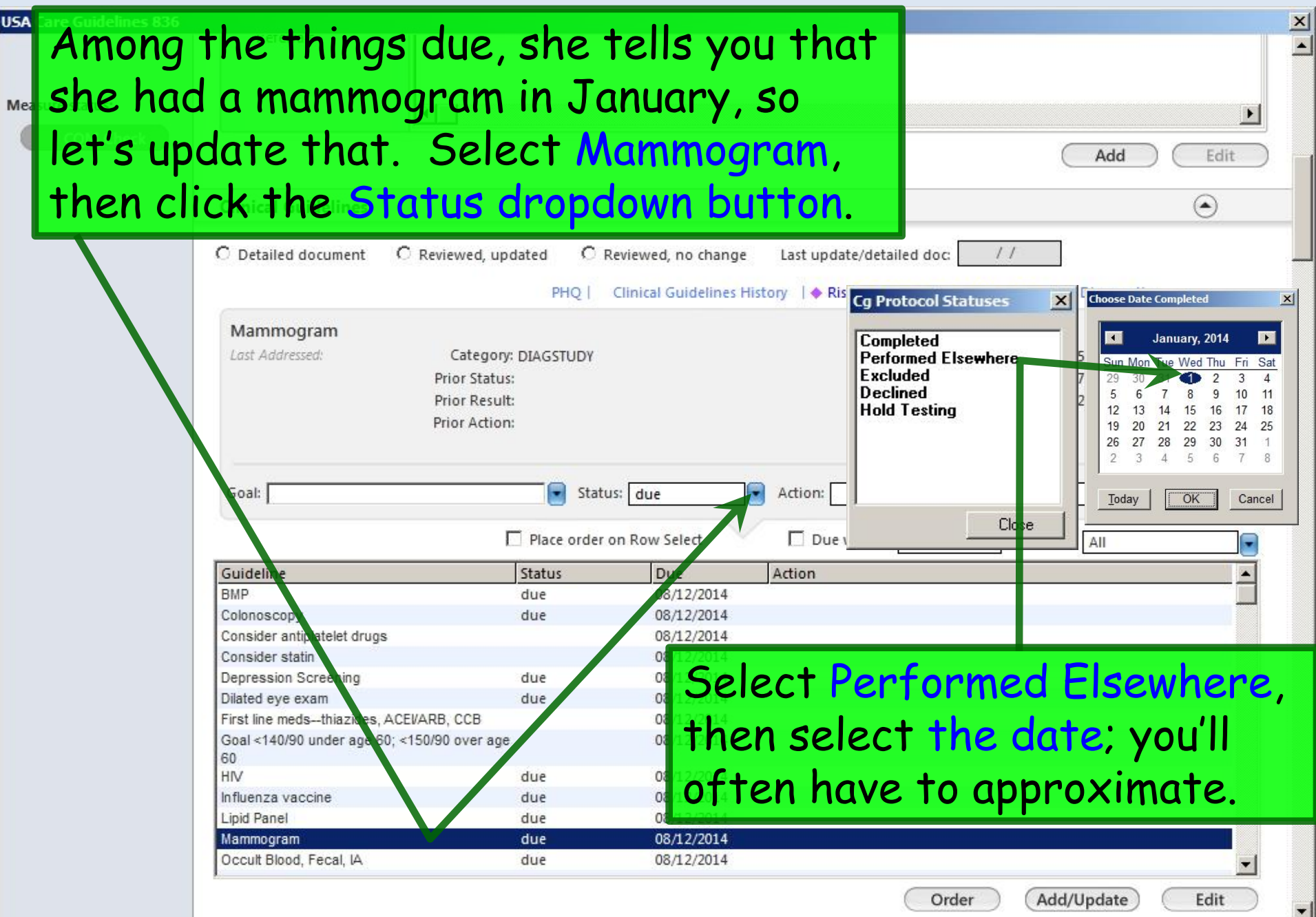

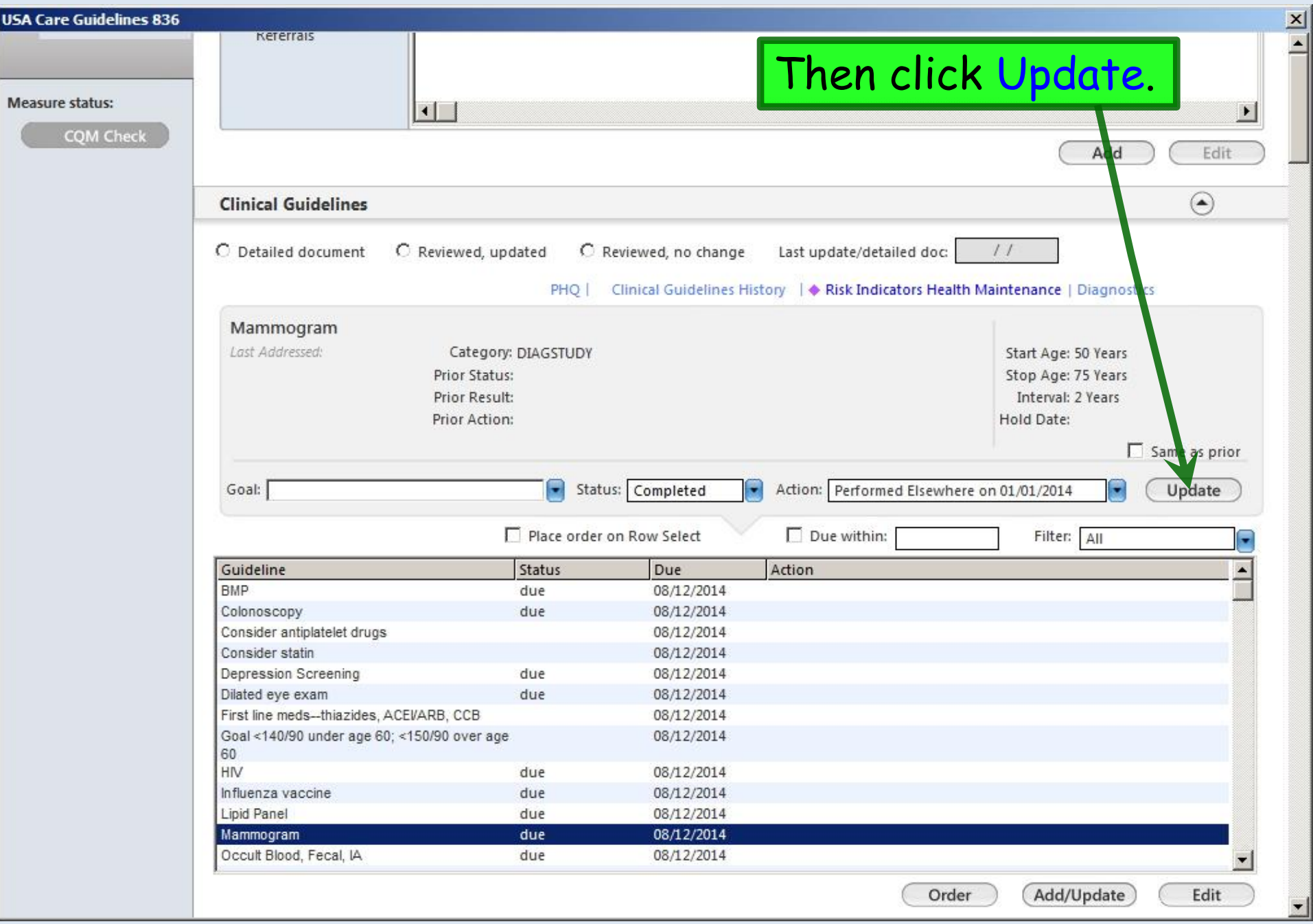

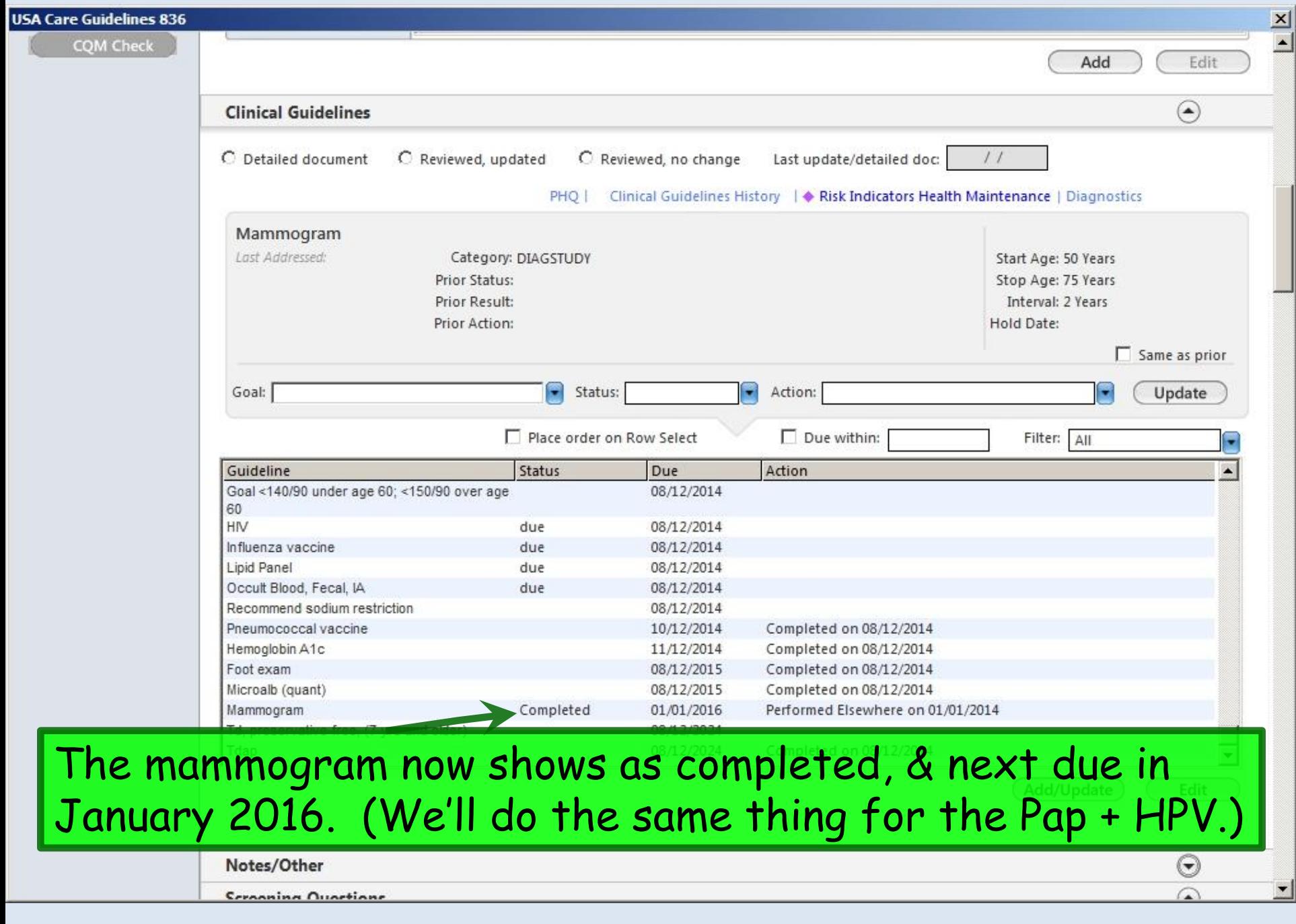

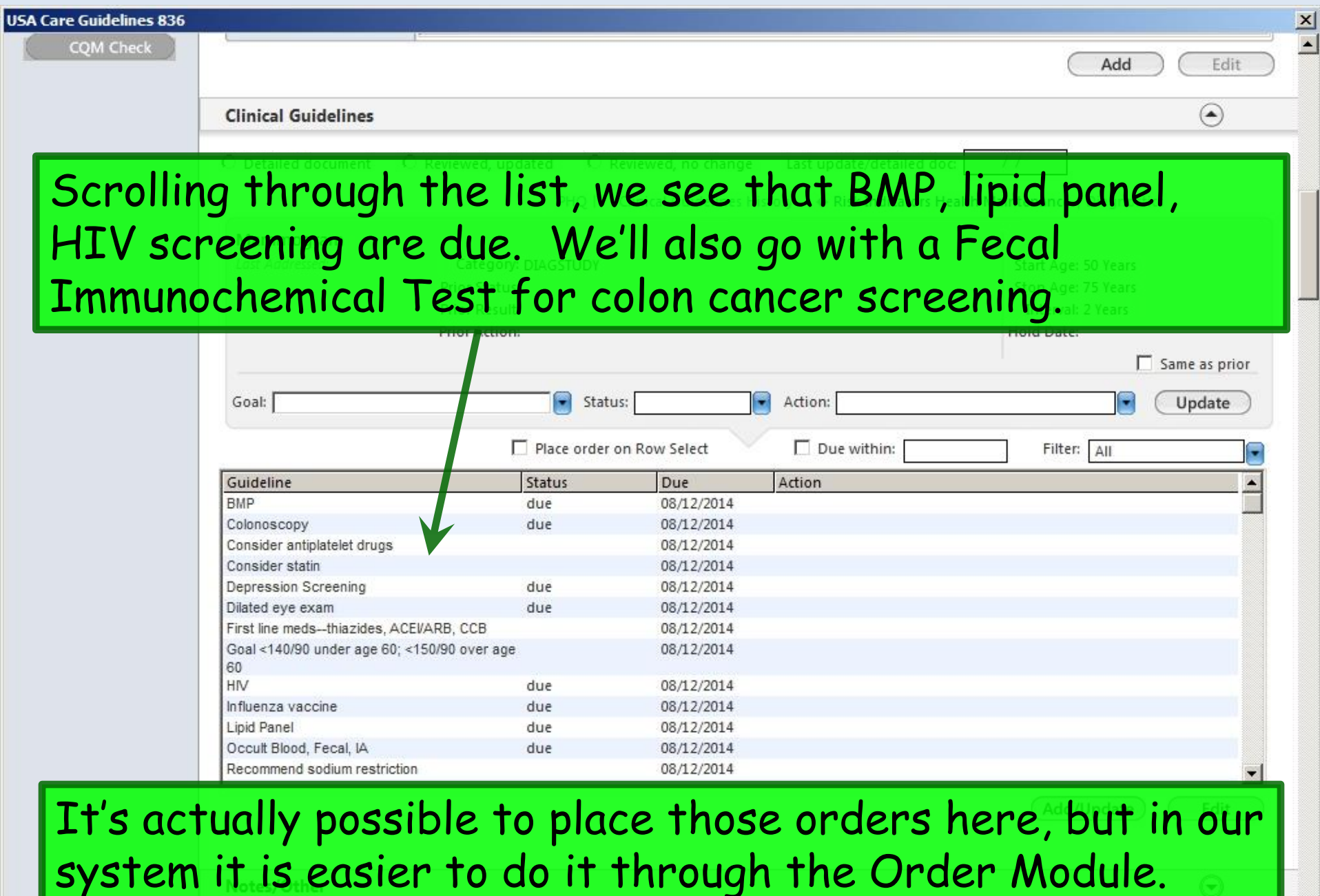

 $\Omega$ 

Cernanina Quartiane

![](_page_40_Picture_3.jpeg)

![](_page_41_Picture_27.jpeg)

**Clinical Guidelines** 

Back on the **Care Guidelines** popup, when the test results have returned, the status for those tests will change to **result received** (or **Completed**), & their due-dates will advance.

![](_page_41_Picture_28.jpeg)

![](_page_42_Picture_6.jpeg)

![](_page_43_Picture_20.jpeg)

٦

v

![](_page_44_Figure_0.jpeg)

Finally, note that you *could* manually update Recommended Care items, like **Consider statin**. But these are just FYI Best Practice suggestions, & don't add to the badge count, so you don't really accomplish much by doing that.

![](_page_45_Picture_27.jpeg)

 $\frac{|\mathbf{x}|}{|\mathbf{x}|}$ 

# Other Tips

While Guidelines are helpful, they're not perfect, & there are a few technical limitations, glitches, & practical considerations to deal with.

So here are some things that could come in handy to know.

We've added a section on the Care Guidelines popup **USA Care Guidelines 836** where you can add notes about things that aren't covered in the established Guidelines. For instance, here we've indicated that we need to repeat CT of the chest 6 months after the last scan. Goal <140/90 under age 60; <150/90 over age 08/12/2014 60 Influenza vaccine 08/12/2014 du Recommend sodium restriction 08/12/2014 **HIV** 08/13/2014 Completed on 08/13/2014 Pneumococcal vaccine 10/12/2014 Completed on 08/12/2014 Hemoglobin A1c 11/12/2014 Completed on 08/12/2014 Foot exam 08/12/2015 Completed on 08/12/2014 Microalb (quant) 08/12/2015 Completed on 08/12/2014 **BMP** Completed 08/13/2015 Completed on 08/13/2014 Add/Update Edit Notes/Other  $\circled{\hspace{-.15cm}}$ Notes/Reminders/Comments: 1.5 cm RUL nodule unchanged on CT 5/25/14. Repeat CT ~ 11/25/14. ACC/AHA ASCVD Risk Estimator ACC/AHA 10-Year CV Risk (%): 5.5 Date Calculated:  $8/12/14$ FRAX 10-Year Major Osteoporotic Fx Risk (%): 5.9 **Date Calculated:**  $8/12/14$ (Compare to average 65 YOWF risk of 9.3%)

You also have a spot to record cardiac risk & FRAX calculations.

#### If desired, you can use the Filter dropdown arrow to display only items related to a specific Guideline.

![](_page_48_Picture_16.jpeg)

즤

#### **USA Care Guidelines 836**

### There is also a Due within option. This could come in handy if you only wanted to see things coming due soon.

![](_page_49_Picture_23.jpeg)

 $\vert x \vert$ 

USAC It is technically possible to place orders for Guideline items here, which would be handy. However, in our environment, it is simpler for users to place orders through the Order Module, Diagnostics tab, or whatever other way you've learned to do it.

![](_page_50_Picture_21.jpeg)

 $\frac{\mathbf{x}}{\mathbf{y}}$ 

#### **Activate Clinical Guidelines**

**Individual Guideline items can be removed. For example,** suppose our patient is allergic to flu vaccine. Select it on the **Activate Clinical Guidelines** popup, then click Remove.

![](_page_51_Picture_24.jpeg)

Save & Close

The [i] information popups can be helpful reminders about current recommendations, tempered with a few conservatively-rounded corners to help them be as broadly applicable in NextGen as possible for our practices.

![](_page_52_Picture_24.jpeg)

![](_page_53_Picture_0.jpeg)

### Here are the colon cancer, prostate cancer, & osteoporosis info popups.

![](_page_54_Picture_1.jpeg)

Routine PSA screening is not recommended.

Perform PSA only upon patient request after discussion of risks vs. benefits.

Close...

Here is the pneumonia vaccine info popup. This is particularly useful now that two different pneumococcal vaccines are recommended for adults in a variety of circumstances that can be a little hard to remember. (And be warned: the recommendations may well change again in late 2014.)

![](_page_55_Picture_19.jpeg)

![](_page_56_Picture_32.jpeg)

### But that requires a lot of forethought, & won't always be practical. This might be a good time to just make use of the Notes/Reminders/Comments field to leave yourself a clue.

![](_page_57_Picture_10.jpeg)

![](_page_58_Picture_31.jpeg)

Recall for **Diabetic Foot Exams** I said you'd satisfy the Foot Exam guideline by documenting at least one finding in each of the Visual, Pulse, & Sensory sections. Well, through trial & error I've discovered that it sometimes seems to take TWO items from Visual to make the beast work. I assume this is a flaw, but you might keep this in mind.

![](_page_59_Picture_24.jpeg)

LOTS of patients have both diabetes & hypertension. The **Hypertension Guideline** adds nothing that isn't already on the **Diabetes Guideline**. While there is no harm in adding both

guidelines, to save time just add **Diabetes**.

![](_page_60_Picture_19.jpeg)

When you first add a Guideline, it USUALLY recognizes if a required test has recently been done, like the lipid panel here. But this doesn't seem to work 100% of the time, so you may need to manually update the Completed Date at first. After that, it should take care of itself.

![](_page_61_Picture_30.jpeg)

Also, sometimes when you apply a Guideline to an established patient, it seems like all the dates don't fully sort themselves out until the next encounter.

There will be some test results we don't get back electronically in the system, or some times when a patient has had the test done elsewhere. A good example is a mammogram report your patient gives you from elsewhere. You can tick the Guideline off as completed as illustrated above, but if you would like to enter the RESULT as well, you have an option to do that by going to the **Histories Tab**, **Diagnostic Studies section**, & clicking Add.

![](_page_62_Picture_29.jpeg)

![](_page_63_Picture_15.jpeg)

**Contract Contract Contract Contract CONT** 

![](_page_64_Picture_15.jpeg)

![](_page_65_Picture_6.jpeg)

![](_page_66_Picture_6.jpeg)

![](_page_67_Picture_10.jpeg)

# Notes About The Guidelines Themselves

• We currently have Guidelines set up for a small handful of conditions, though they will cover a lot of our patients' needs.

• These Guidelines are evidence- or consensus-based to the extent possible, & follow recommendations from authoritative sources, such as USPSTF, CDC, ACIP, AAFP, AHA, ADA, occasionally tempered by practical concerns, technical limitations, or P4P requirements.

# What Guidelines Do We Have Established?

• We may we establish some other Guidelines in the future, but it has thus far been…challenging…to get these things to work, so these will give us a good starting point to gain experience & test behavior.

• These are not expected to cover every possible clinical scenario, & provider judgment will always be required to individualize general recommendations.

# What Guidelines Do We Have Established?

- We currently have Guidelines set up for the following conditions:
	- Health Maintenance
	- Diabetes
	- Hypertension
	- Thyroid replacement
	- Abdominal aortic aneurysm screening
- The following slides will briefly summarize the measures included on each of these.

# Health Maintenance Guidelines

- Breast cancer screening
	- For average-risk females, mammogram Q 2 years age 50-75.
	- For high-risk females, mammogram Q 1 year age 40-75.
- Cervical cancer screening
	- For females age 21-29, pap smear Q 3 years.
	- For females age 30-65, pap + HPV testing Q 5 years.
- Colon cancer screening
	- For average risk patients:
		- Fecal Immunochemical (or similar) occult blood test Q 2 years age 50-75.

or

- Colonoscopy Q 10 years age 50-75.
- Depression screening
	- PHQ-2 or other screening tool once yearly starting age 12.

- HIV screening
	- At least once during age 15-65.
- HPV vaccine
	- Series of 3 vaccines during age 9-26.
- Influenza vaccine
	- Yearly for everyone.

- Lipid screening
	- For average-risk males, lipid panel Q 5 years starting age 35.
	- For average-risk females, lipid panel once at age 45.
	- For high-risk males & females, lipid panel Q 5 years starting age 20.

- Osteoporosis screening
	- For average-risk females:
		- Bone density study at age 65.
		- Repeat in 2 years.
		- If still normal, discontinue testing.
	- For high-risk females:
		- Bone density study Q 2 years starting at age 50.

Health Maintenance Guidelines Pneumonia vaccines PPSV: Polysaccharide vaccine (Pneumovax) PCV: Conjugate vaccine (Prevnar)

- Routine vaccination:
	- PPSV at age 65 for everyone.
		- If given age 61-64, repeat 5 years after that.

Pneumonia vaccines

PPSV: Polysaccharide vaccine (Pneumovax) PCV: Conjugate vaccine (Prevnar)

- Enhanced vaccination:
	- For age 2-64 with chronic diseases (cardiovascular, lung, DM, liver, alcoholism, immunocompromise, CKD, nephrotic syndrome, cochlear implants, CSF leaks, upon initial diagnosis of HIV, smokers, residents of longterm care facilities, or functional/anatomic asplenia—including sickle cell disease):
		- PCV followed by PPSV at least 8 weeks later. (If PPSV already given, give PCV at least 1 year later.)
		- If PCV given age 2-18, give another dose after 19<sup>th</sup> birthday.
	- For age 19-64 with immunocompromise, CKD, nephrotic syndrome, or functional/anatomic asplenia—including sickle cell disease:
		- Give 2nd dose of PPSV 5 years after the first dose.

- Tetanus vaccination:
	- Tetanus vaccine Q 10 years starting age 12.
	- At least one dose after age 12 should be Tdap.

### Abdominal Aortic Aneurysm Guidelines

• Limited abdominal ultrasound once age 65-75 for men who have ever smoked.

## Diabetes Guidelines

- BMP yearly.
- Dilated eye exam yearly.
- Comprehensive foot exam yearly.
- HbA1c Q 3 months.
- Lipid panel yearly.
- Urine microalbumin yearly.

# Hypertension Guidelines

- BMP yearly.
- Urine microalbumin Q 3 years.

#### Thyroid Replacement Guidelines

• TSH Q 2 years.

#### This concludes the NextGen Guidelines demonstration.

If life gives you lemons, make lemonade, but if life gives you salmon, don't make salmonella.

R. Lamar Duffy, M.D. Associate Professor University of South Alabama College of Medicine Department of Family Medicine